## Chapter 6

#### Introduction to Structured Query Language (SQL)

Database Systems: Design, Implementation, and Management, Sixth Edition, Rob and Coronel

#### In this chapter, you will learn:

- The basic commands and functions of SQL
- How to use SQL for data administration (to create tables, indexes, and views)
- How to use SQL for data manipulation (to add, modify, delete, and retrieve data)
- How to use SQL to query a database to extract useful information

#### Introduction to SQL

- SQL functions fit into two broad categories:
- Data definition language
	- –SQL includes commands to create
		- •Database objects such as tables, indexes, and views
		- •Commands to define access rights to those database objects
- •Data manipulation language
	- –Includes commands to insert, update, delete, and retrieve data within the database tables

#### Introduction to SQL (continued)

- SQL is relatively easy to learn
- •Basic command set has a vocabulary of less than 100 words
- Nonprocedural language
- •American National Standards Institute (ANSI) prescribes a standard SQL
- Several SQL dialects exist

## SQL Data Definition Commands

#### TABLE 6.1 SQL DATA DEFINITION COMMANDS

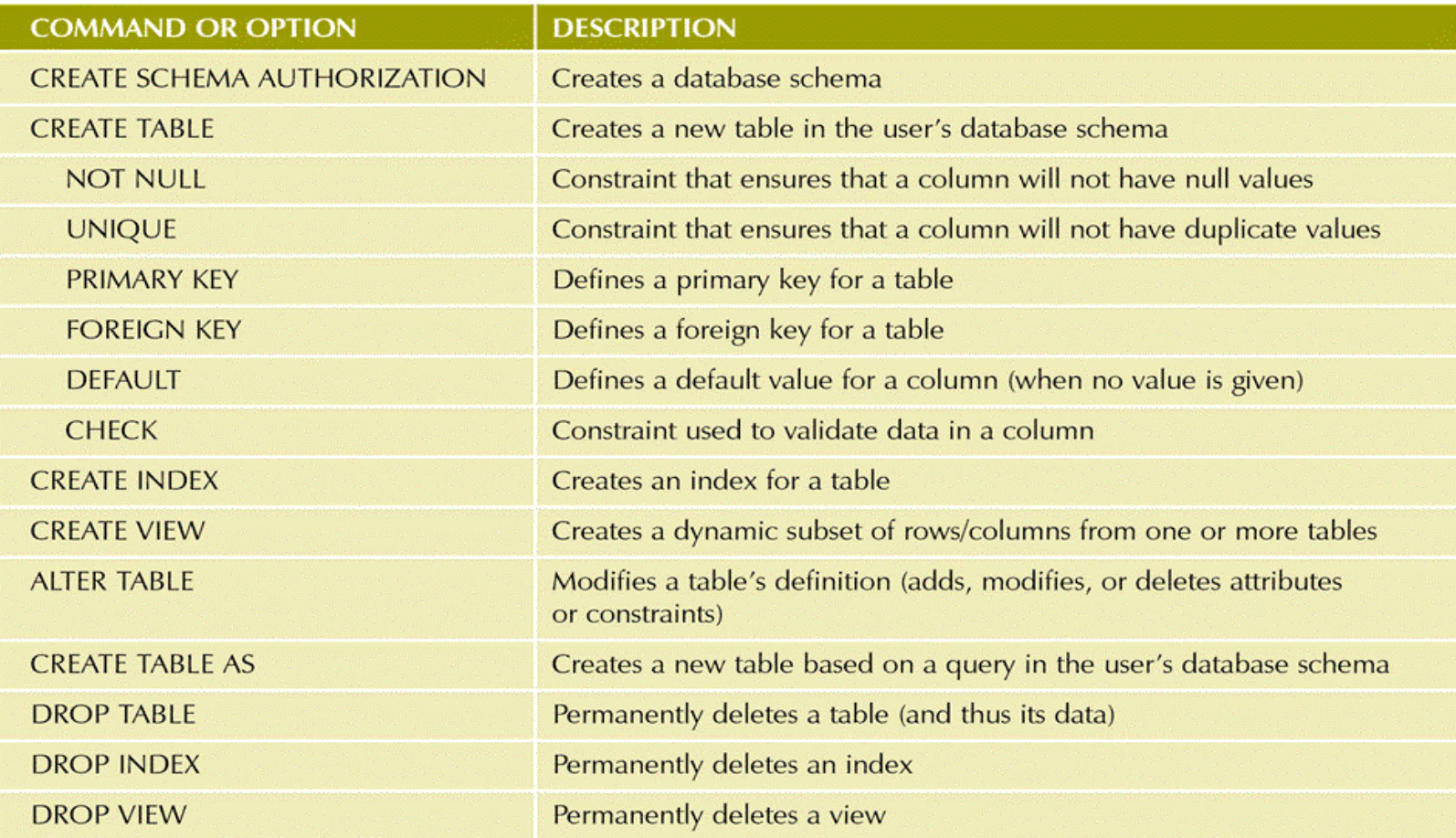

Database Systems: Design, Implementation, & Management, 6<sup>th</sup> Edition, Rob & Coronel

## Data Manipulation Commands

#### **TABLE 6.2 DATA MANIPULATION COMMANDS**

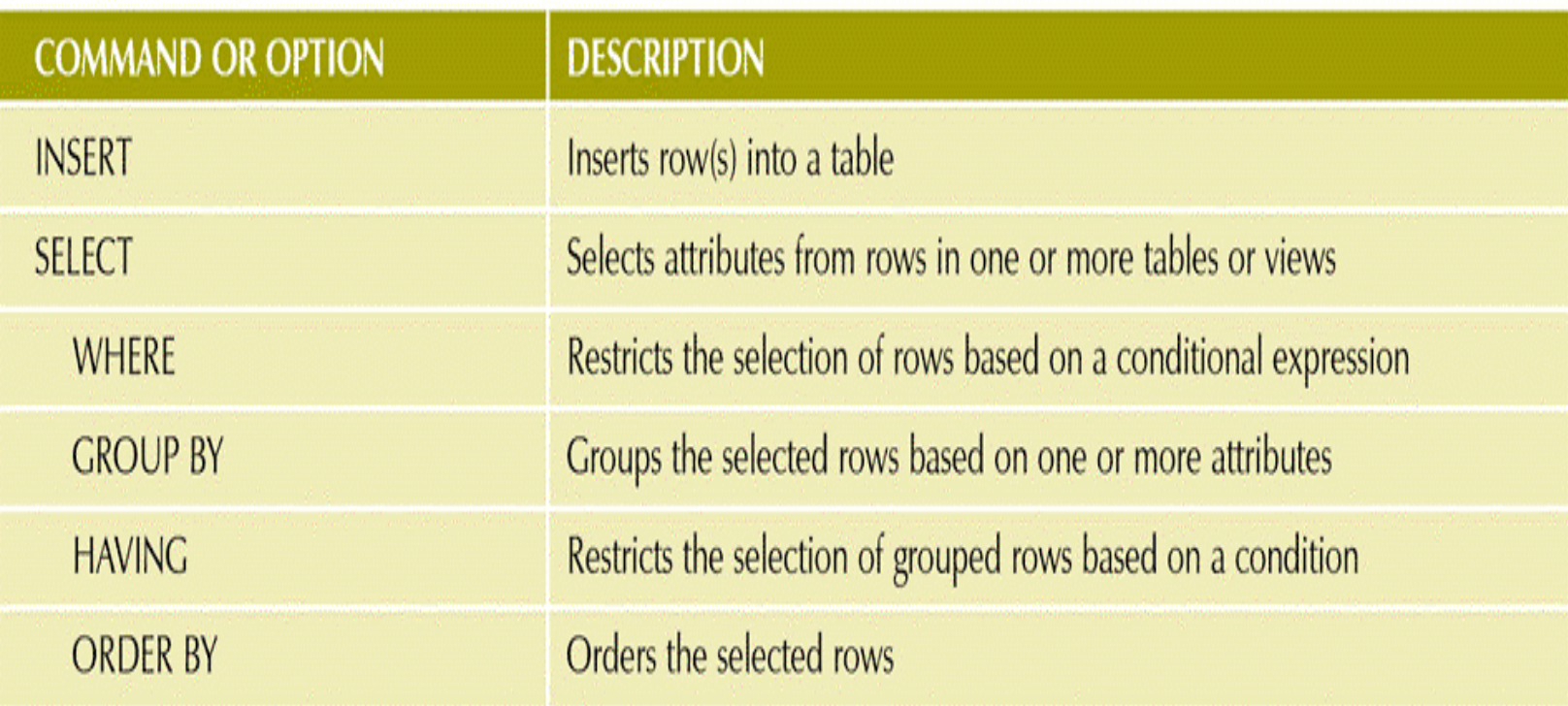

#### Data Definition Commands

- •Examine the simple database model and the database tables that will form the basis for the many SQL examples
- •Understand the data environment

#### The Database Model

FIGURE 6.1 THE DATABASE MODEL

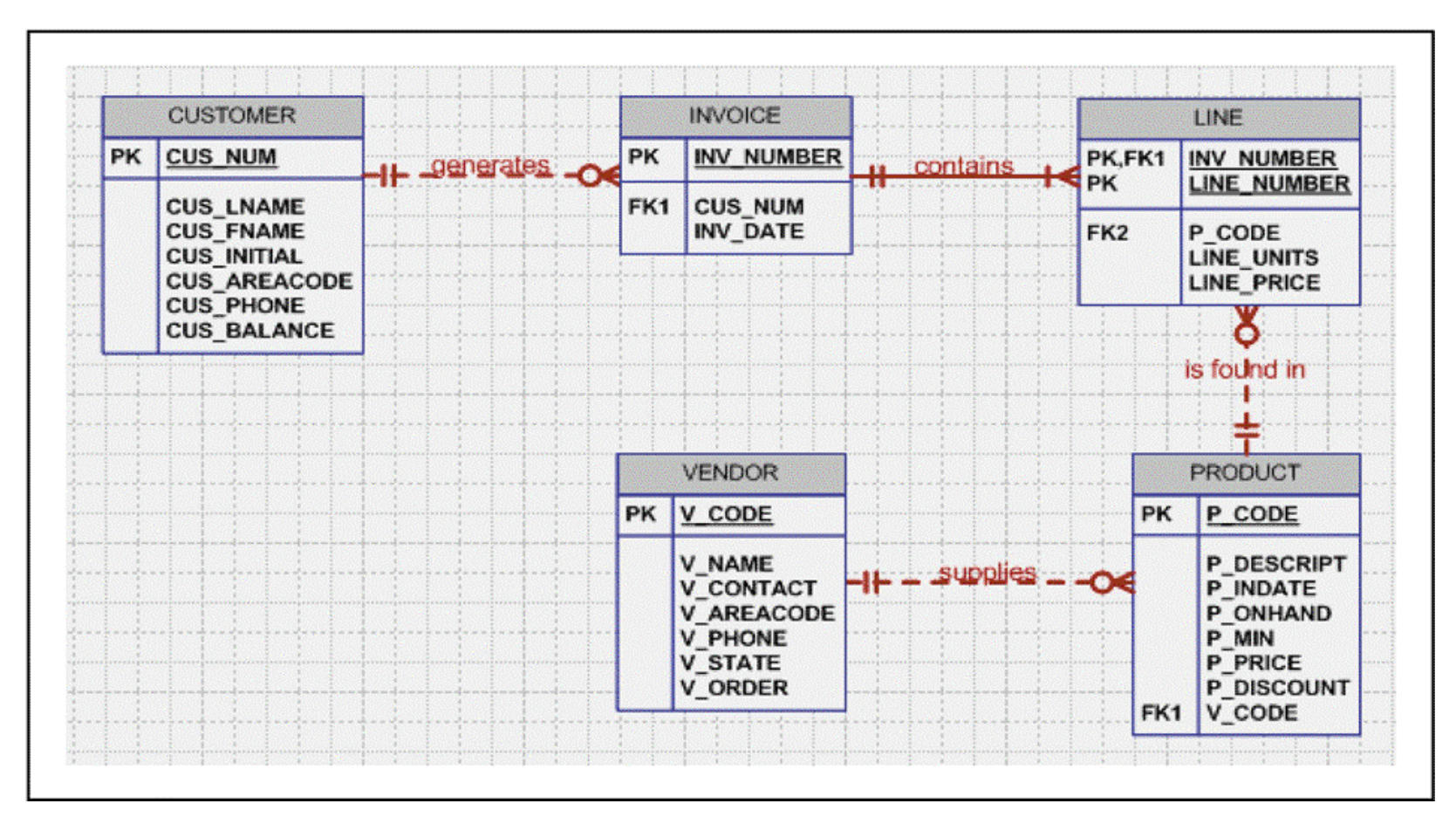

Database Systems: Design, Implementation, & Management, 6<sup>th</sup> Edition, Rob & Coronel

### Creating the Database

- •Two tasks must be completed
	- –create the database structure
	- –create the tables that will hold the end-user data
- First task
	- –RDBMS creates the physical files that will hold the database
	- –Tends to differ substantially from one RDBMS to another

#### The Database Schema

- •Authentication
	- –Process through which the DBMS verifies that only registered users are able to access the database
	- –Log on to the RDBMS using a user ID and a password created by the database administrator
- •Schema
	- –Group of database objects—such as tables and indexes—that are related to each other

# Data Types

- •Data type selection is usually dictated by the nature of the data and by the intended use
- Pay close attention to the expected use of attributes for sorting and data retrieval purposes

# Some Common SQL Data Types

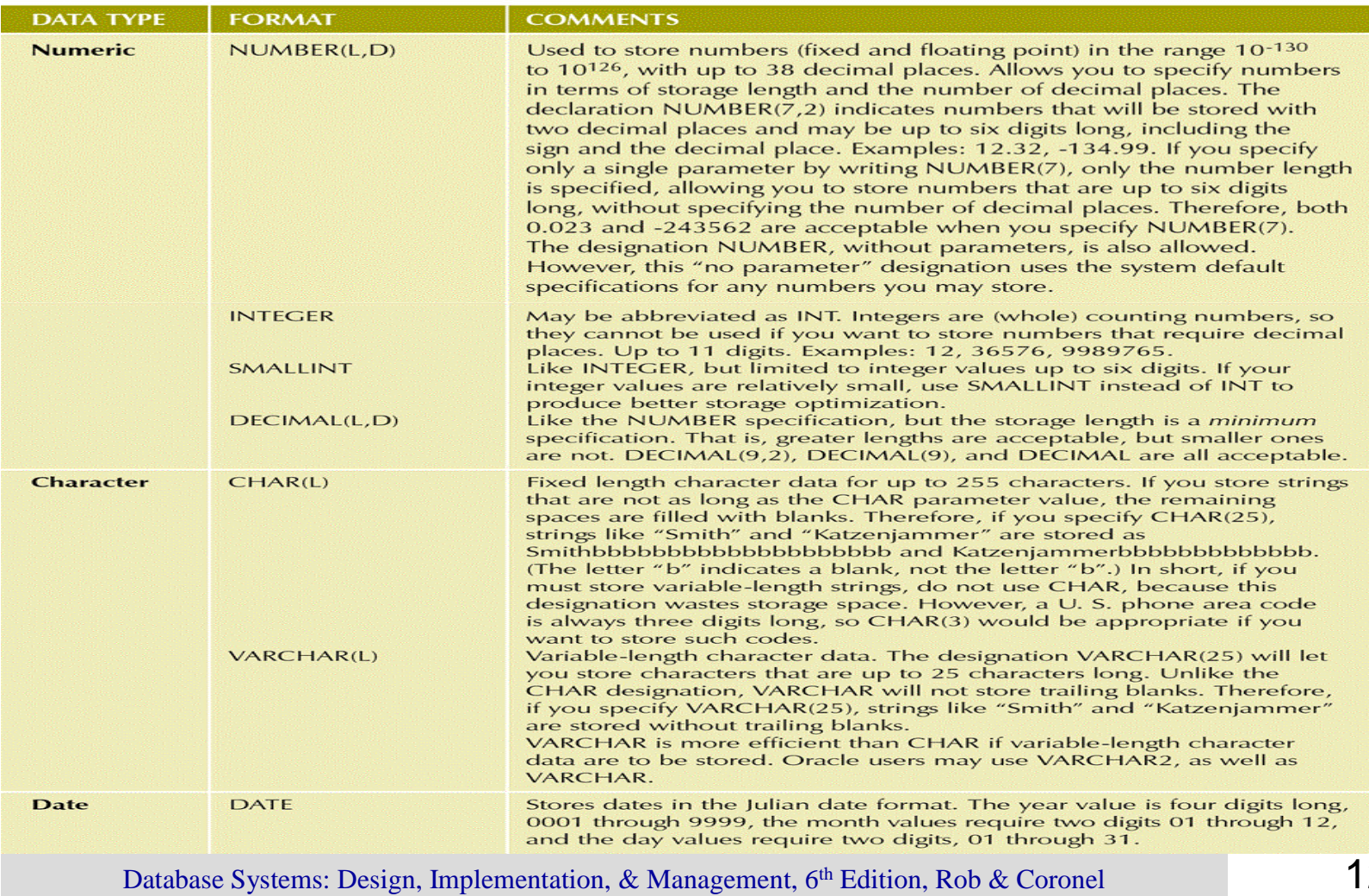

## Creating Table Structures

- •Use one line per column (attribute) definition
- •Use spaces to line up the attribute characteristics and constraints
- •Table and attribute names are capitalized
- NOT NULL specification
- •UNIQUE specification
- •Primary key attributes contain both a NOT NULL and a UNIQUE specification
- RDBMS will automatically enforce referential integrity for foreign keys
- •Command sequence ends with a semicolon

## Other SQL Constraints

- NOT NULL constraint
	- –Ensures that a column does not accept nulls
- •UNIQUE constraint
	- –Ensures that all values in a column are unique
- •DEFAULT constraint
	- –Assigns a value to an attribute when a new row is added to a table
- •CHECK constraint
	- –Validates data when an attribute value is entered

#### SQL Indexes

- •When a primary key is declared, DBMS automatically creates a unique index
- Often need additional indexes
- Using the CREATE INDEX command, SQL indexes can be created on the basis of any selected attribute
- Composite index
	- –Index based on two or more attributes
	- –Often used to prevent data duplication

## A Duplicated TEST Record

#### **TABLE 6.5 A DUPLICATED TEST RECORD**

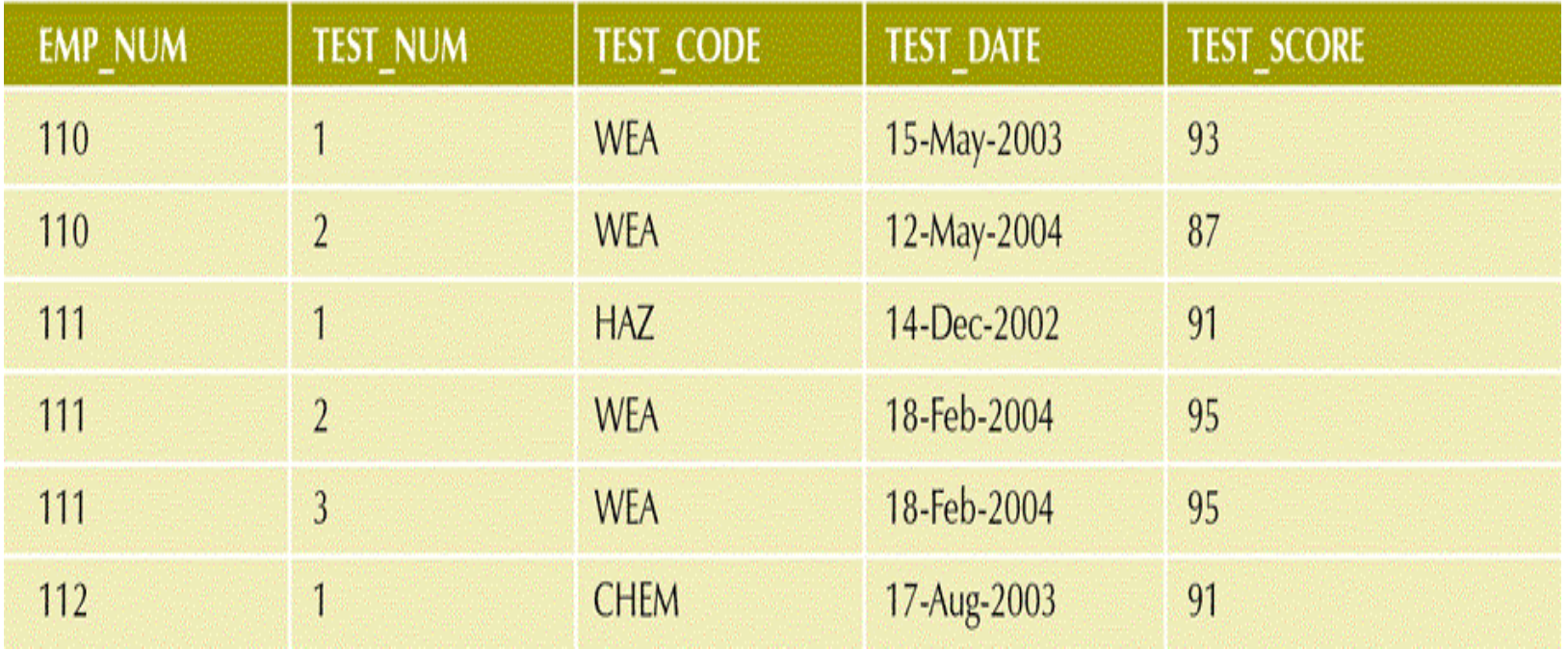

#### Data Manipulation Commands

- Adding table rows
- Saving table changes
- Listing table rows
- Updating table rows
- Restoring table contents
- Deleting table rows
- Inserting table rows with a select subquery

## Common SQL Data Manipulation **Commands**

#### TABLE 6.6 COMMON SQL DATA MANIPULATION COMMANDS

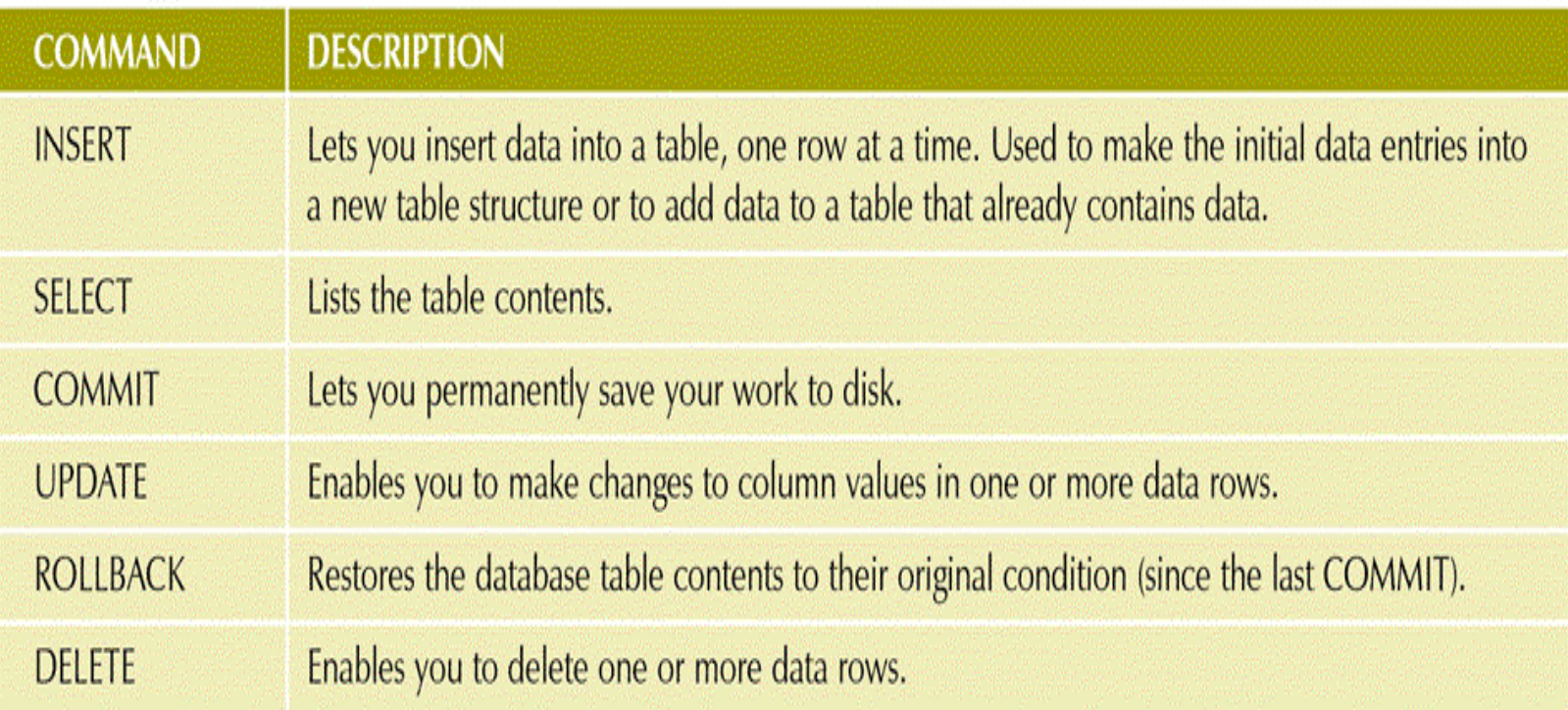

#### A Data View and Entry Form

FIGURE 6.3 A DATA VIEW AND ENTRY FORM

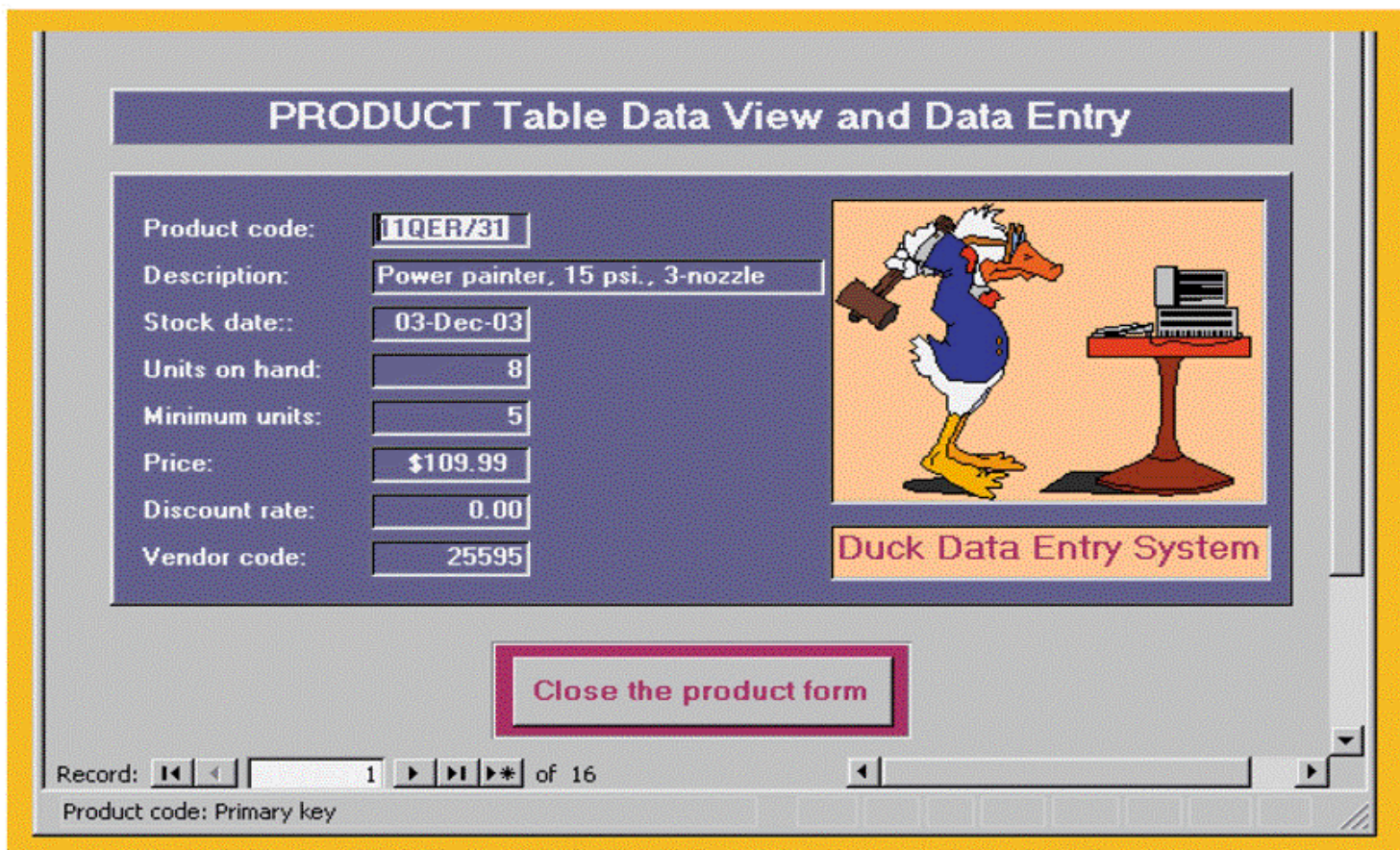

## Saving Table Changes

- •Changes made to table contents are not physically saved on disk until
	- –Database is closed
	- –Program is closed
	- –COMMIT command is used
- •Syntax
	- –COMMIT [WORK]
- Will permanently save any changes made to any table in the database

# Listing Table Rows

- SELECT
	- –Used to list contents of table
- •Syntax
	- –SELECT *columnlist* FROM *tablename*
- •Columnlist represents one or more attributes, separated by commas
- •Asterisk can be used as wildcard character to list all attributes

# Updating Table Rows

- •UPDATE
	- –Modify data in a table
- •Syntax
	- –UPDATE *tablename* SET *columnname* = *expression* [, *columname* = *expression*] [WHERE *conditionlist*];
- If more than one attribute is to be updated in the row, separate corrections with commas

## Restoring Table Contents

- •ROLLBACK
	- –Used restore the database to its previous condition
	- –Only applicable if COMMIT command has not been used to permanently store the changes in the database
- •Syntax
	- –ROLLBACK;
- •COMMIT and ROLLBACK only work with data manipulation commands that are used to add, modify, or delete table rows

# Deleting Table Rows

- •DELETE
	- –Deletes a table row
- •Syntax
	- –DELETE FROM *tablename* [WHERE *conditionlist* ];
- WHERE condition is optional
- If WHERE condition is not specified, all rows from the specified table will be deleted

## Inserting Table Rows with a Select **Subquery**

- •INSERT
	- –Inserts multiple rows from another table (source)
	- –Uses SELECT subquery
		- •Query that is embedded (or nested) inside another query
		- •Executed first
- •Syntax
	- –INSERT INTO *tablename* SELECT *columnlist* FROM *tablename*

## Selecting Rows with Conditional **Restrictions**

- Select partial table contents by placing restrictions on rows to be included in output
	- –Add conditional restrictions to the SELECT statement, using WHERE clause
- •Syntax
	- –SELECT *columnlist* FROM *tablelist* [ WHERE *conditionlist* ] ;

### Selected PRODUCT Table Attributes for VENDOR Code 21344

#### FIGURE 6.5 SELECTED PRODUCT TABLE ATTRIBUTES FOR VENDOR CODE 21344

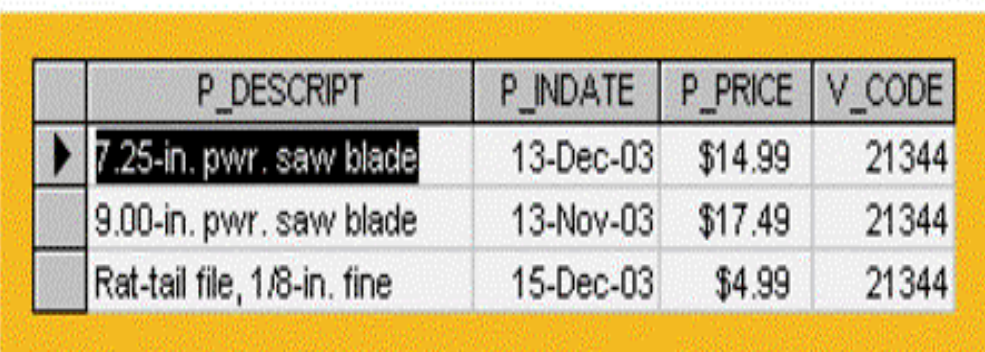

#### The Microsoft Access QBE and its SQL

FIGURE 6.6 THE MICROSOFT ACCESS OBE AND ITS SOL

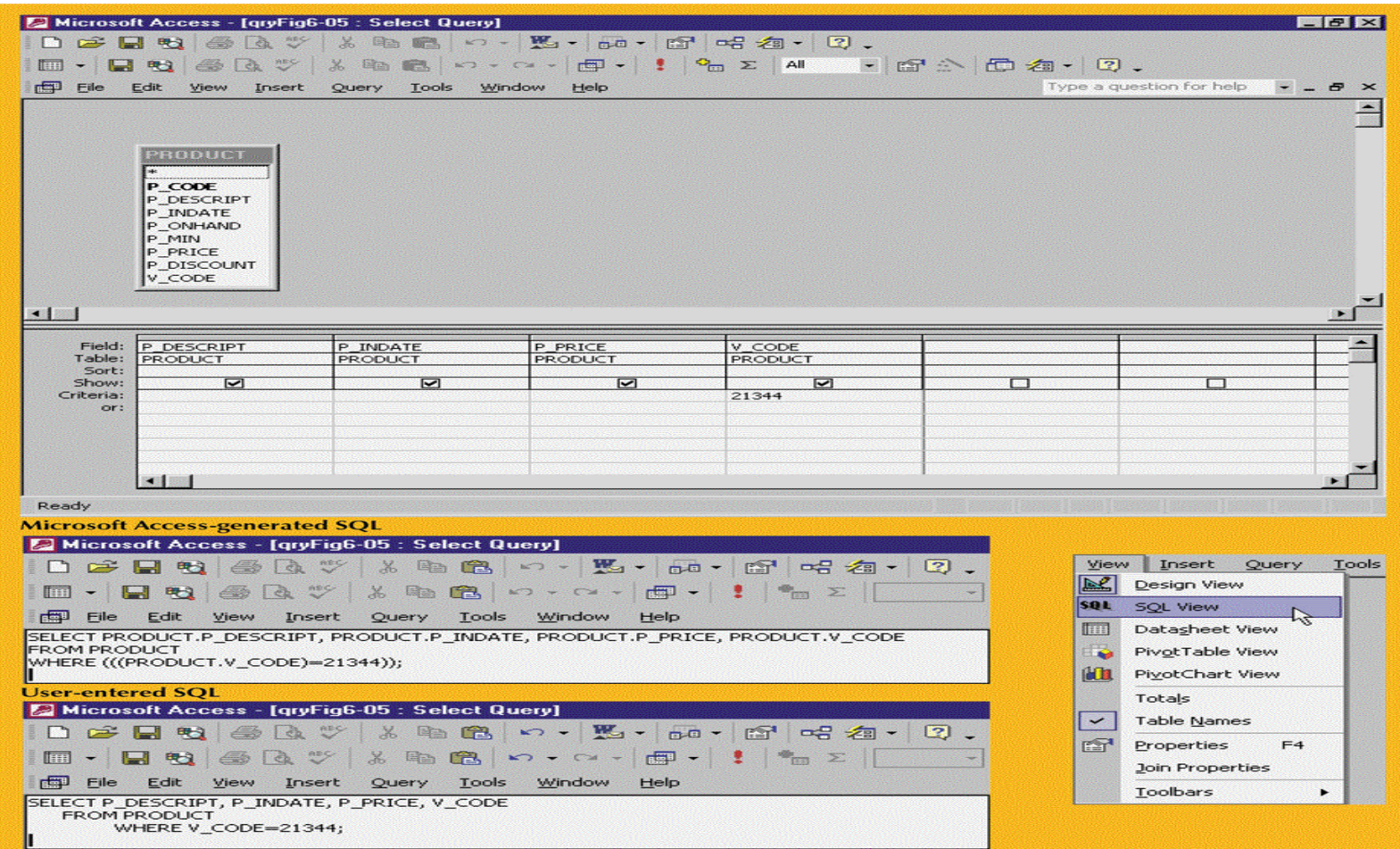

Database Systems: Design, Implementation, & Management, 6th Edition, Rob & Coronel

### Comparison Operators

#### **TABLE 6.7 COMPARISON OPERATORS**

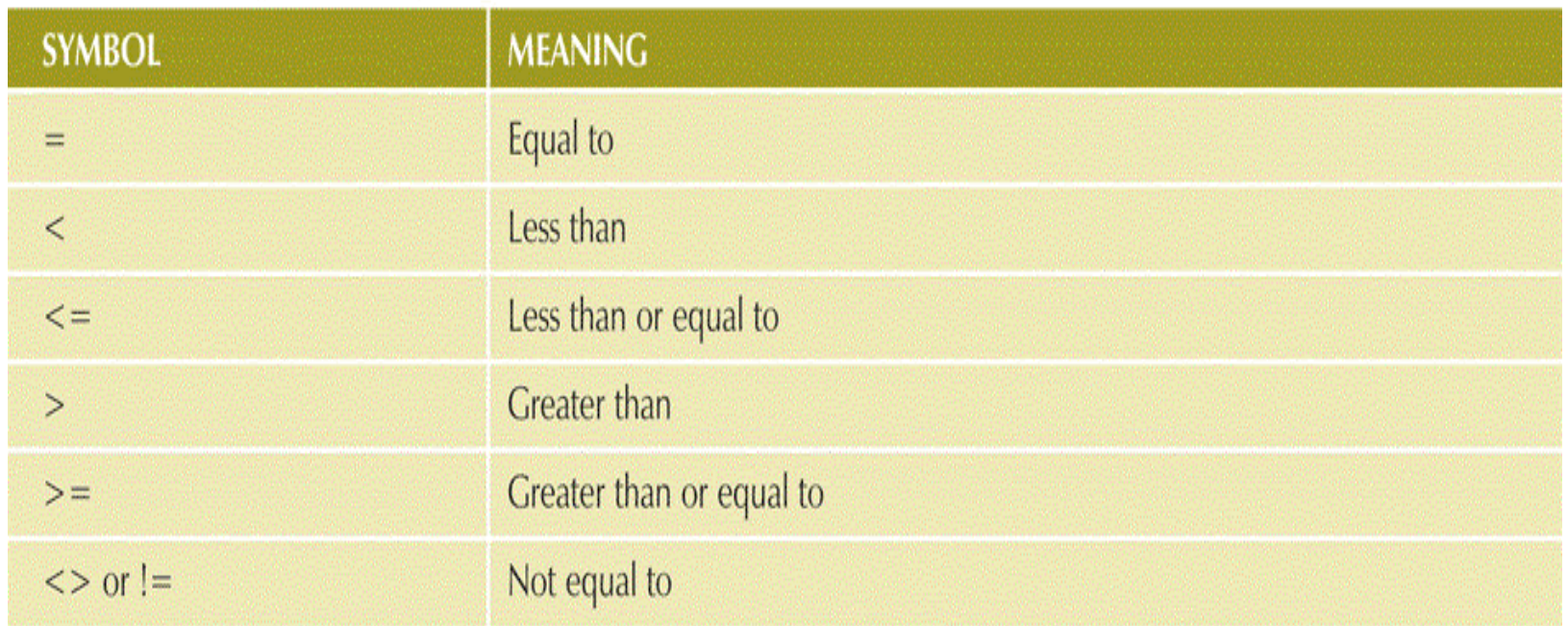

## Selected PRODUCT Table Attributes for VENDOR Codes Other than 21344

FIGURE 6.7 SELECTED PRODUCT TABLE ATTRIBUTES FOR VENDOR CODES OTHER THAN 21344

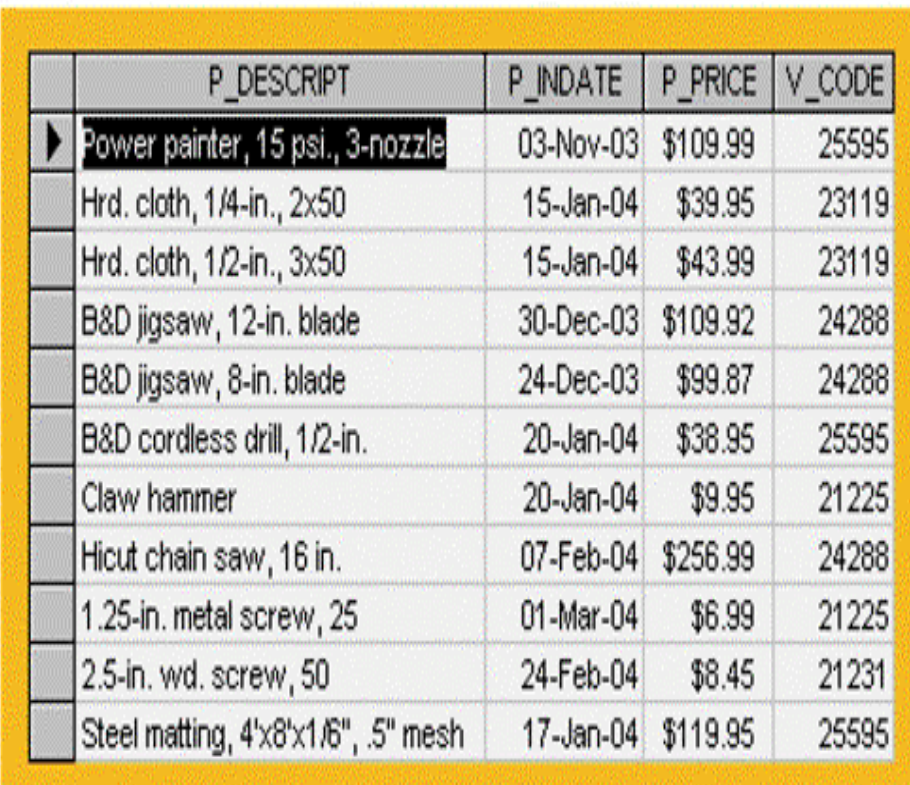

## Selected PRODUCT Table Attributes with a P\_PRICE Restriction

#### FIGURE 6.8 SELECTED PRODUCT TABLE ATTRIBUTES WITH A P\_PRICE RESTRICTION

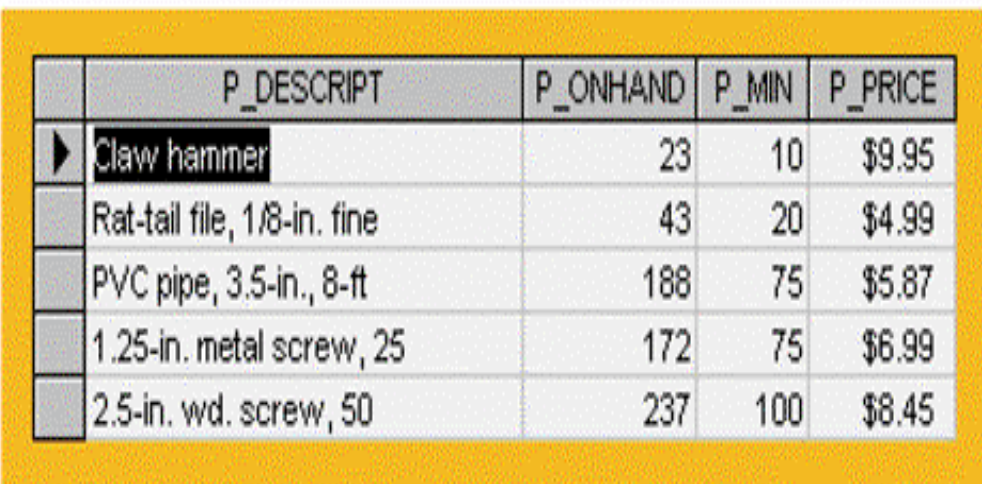

## Selected PRODUCT Table Attributes: The ASCII Code Effect

#### FIGURE 6.9 SELECTED PRODUCT TABLE ATTRIBUTES: THE ASCII CODE EFFECT

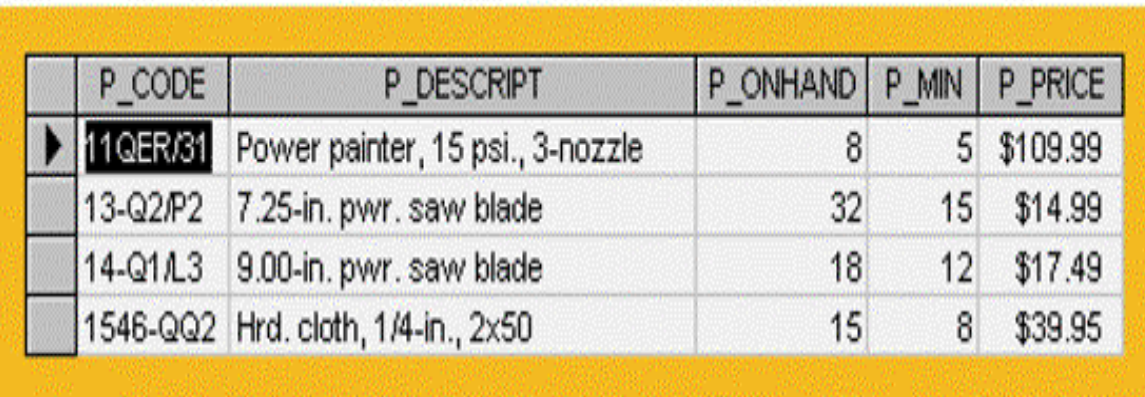

### Selected PRODUCT Table Attributes: Date Restriction

#### FIGURE 6.10 SELECTED PRODUCT TABLE ATTRIBUTES: DATE RESTRICTION

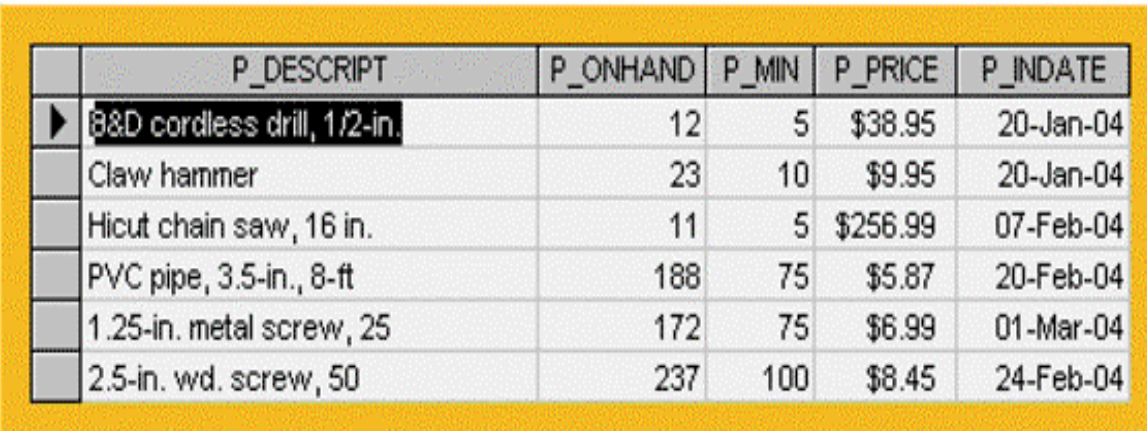

## SELECT Statement with a Computed Column

#### FIGURE 6.11 SELECT STATEMENT WITH A COMPUTED COLUMN

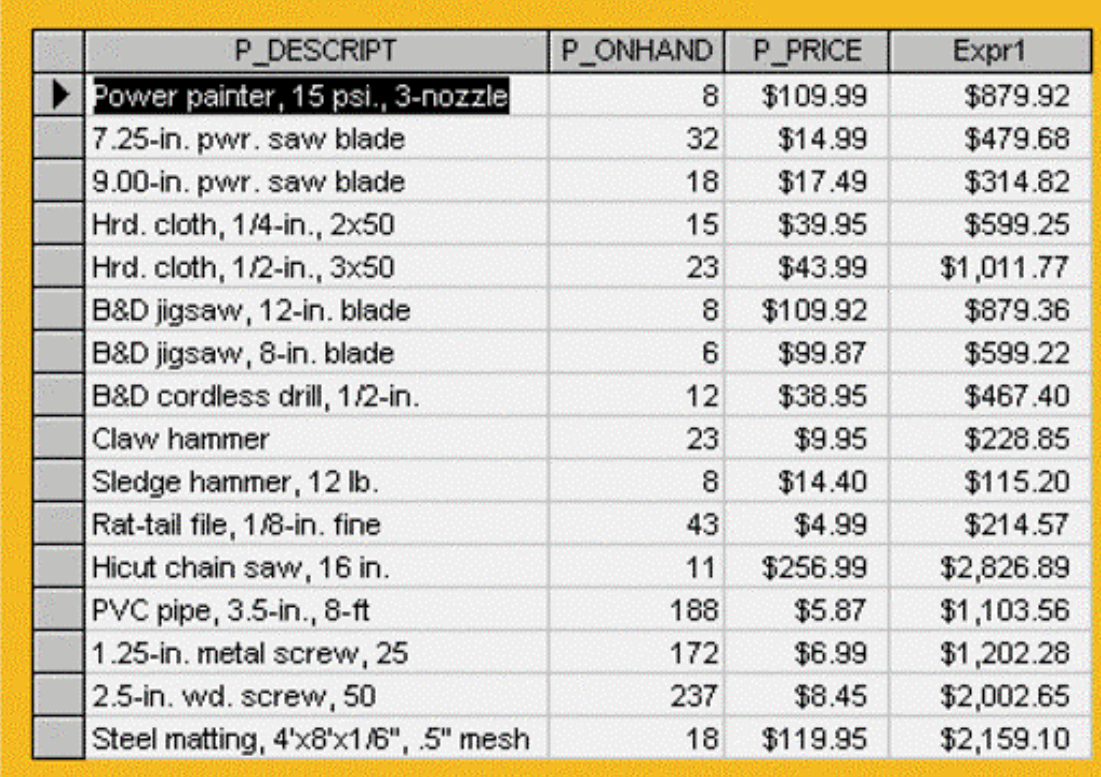

## SELECT Statement with a Computed Column and an Alias

#### FIGURE 6.12 SELECT STATEMENT WITH A COMPUTED COLUMN AND AN ALIAS

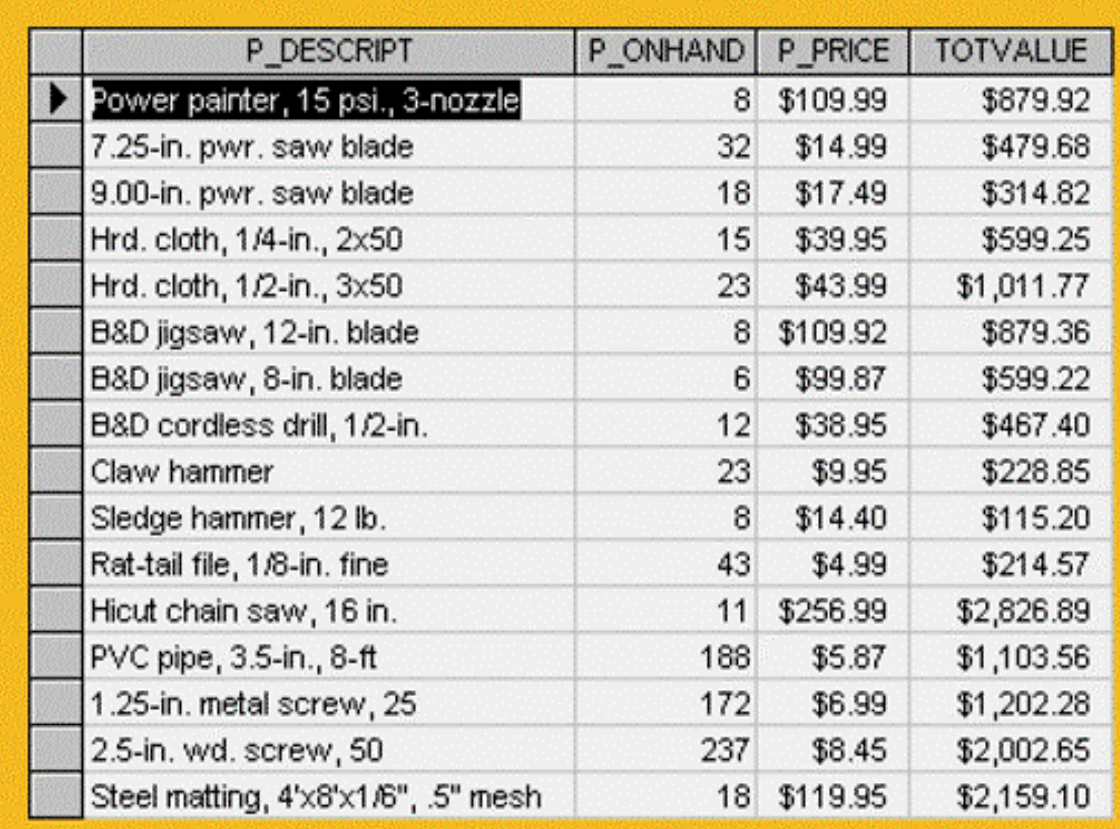

Database Systems: Design, Implementation, & Management, 6<sup>th</sup> Edition, Rob & Coronel

## Arithmetic Operators: The Rule of Precedence

- Perform operations within parentheses
- Perform power operations
- Perform multiplications and divisions
- Perform additions and subtractions
## Selected PRODUCT Table Attributes: The Logical OR

### FIGURE 6.13 SELECTED PRODUCT TABLE ATTRIBUTES: THE LOGICAL OR

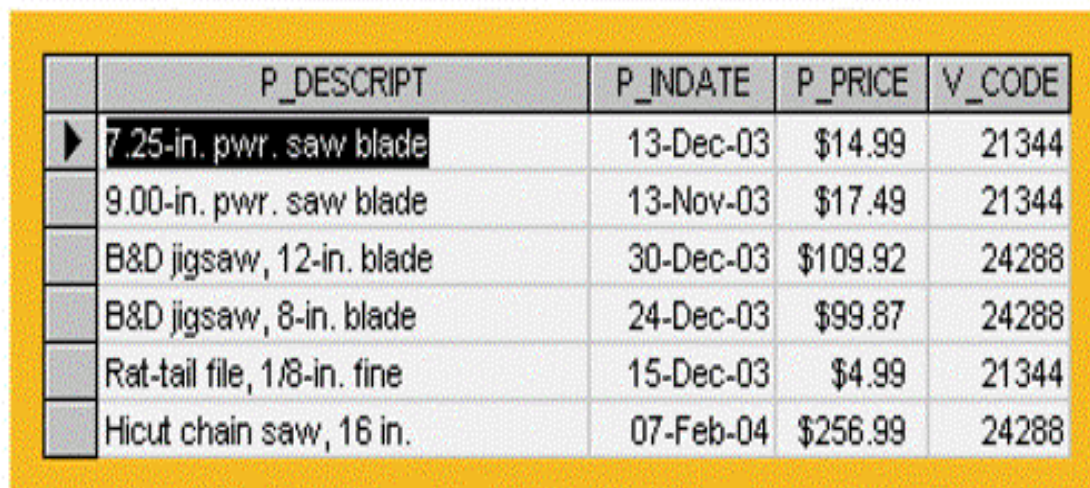

# Selected PRODUCT Table Attributes: The Logical AND

### FIGURE 6.14 SELECTED PRODUCT TABLE ATTRIBUTES: THE LOGICAL AND

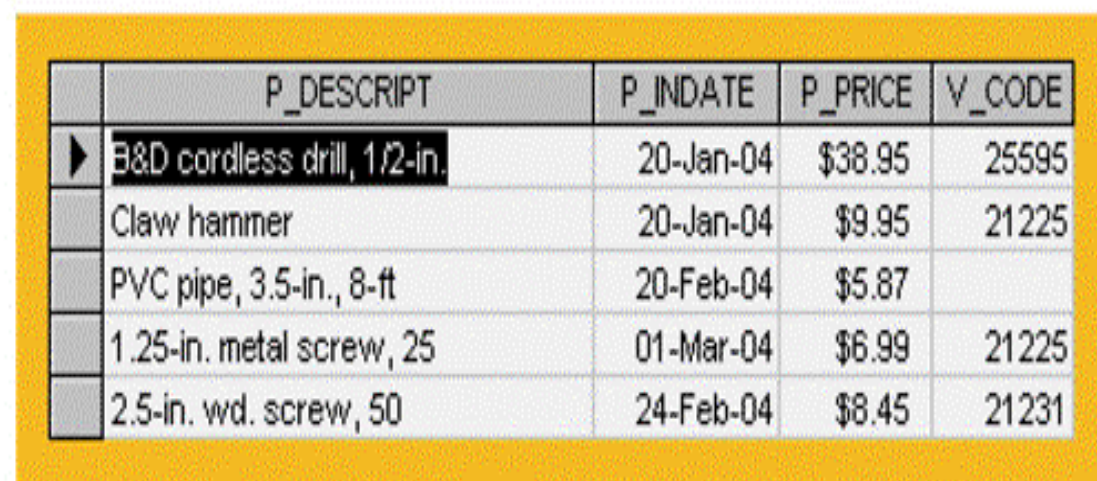

# Selected PRODUCT Table Attributes: The Logical AND and OR

### FIGURE 6.15 SELECTED PRODUCT TABLE ATTRIBUTES: THE LOGICAL AND AND OR

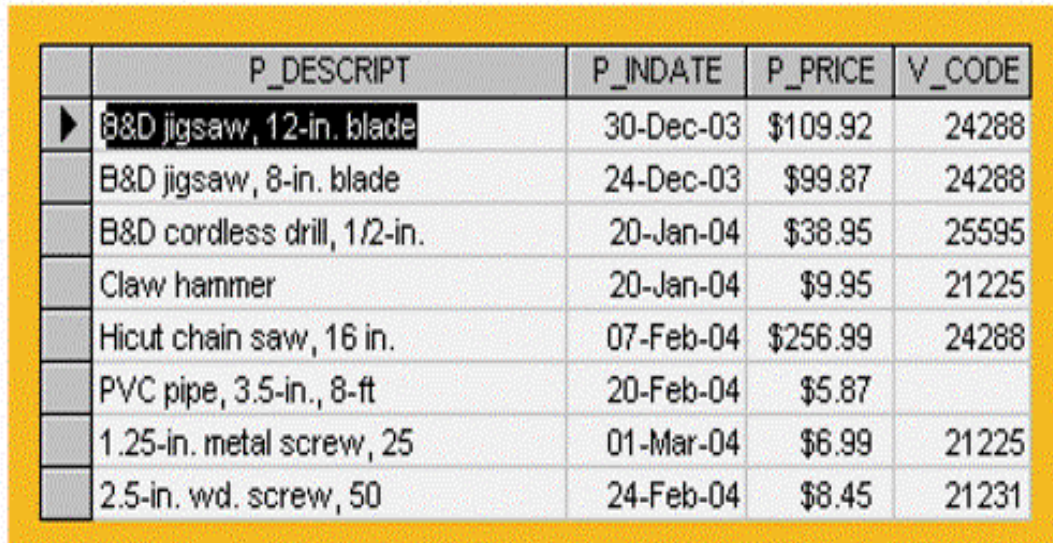

## Special Operators

- •**BETWEEN**
	- –Used to check whether attribute value is within a range
- •**IS NULL**
	- –Used to check whether attribute value is null
- •**LIKE**
	- –Used to check whether attribute value matches a given string pattern
- •**IN**
	- –Used to check whether attribute value matches any value within a value list
- •**EXISTS**
	- –Used to check if a subquery returns any rows

### Advanced Data Definition Commands

- All changes in the table structure are made by using the ALTER command
	- –Followed by a keyword that produces specific change
	- –Three options are available
		- •ADD
		- MODIFY
		- •DROP

### Changing a Column's Data Type

- ALTER can be used to change data type
- Some RDBMSs (such as Oracle) do not permit changes to data types unless the column to be changed is empty

### Changing a Column's Data **Characteristics**

- •Use ALTER to change data characteristics
- If the column to be changed already contains data, changes in the column's characteristics are permitted if those changes do not alter the data type

### Adding or Dropping a Column

- Use ALTER to add a column
	- –Do not include the NOT NULL clause for new column
- •Use ALTER to drop a column
	- –Some RDBMSs impose restrictions on the deletion of an attribute

### The Effect of Data Entry into the New P\_SALECODE Column

### FIGURE 6.16 THE EFFECT OF DATA ENTRY INTO THE NEW P\_SALECODE COLUMN

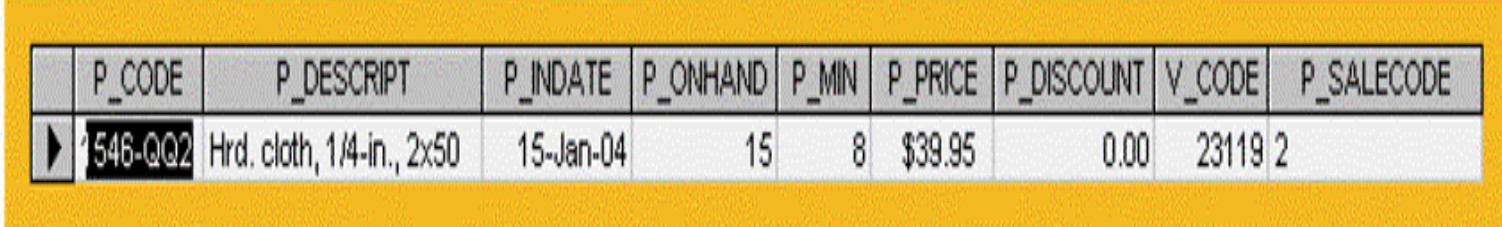

## Update of the P\_SALECODE Column in Multiple Data Rows

#### FIGURE 6.17 UPDATE OF THE P\_SALECODE COLUMN IN MULTIPLE DATA ROWS

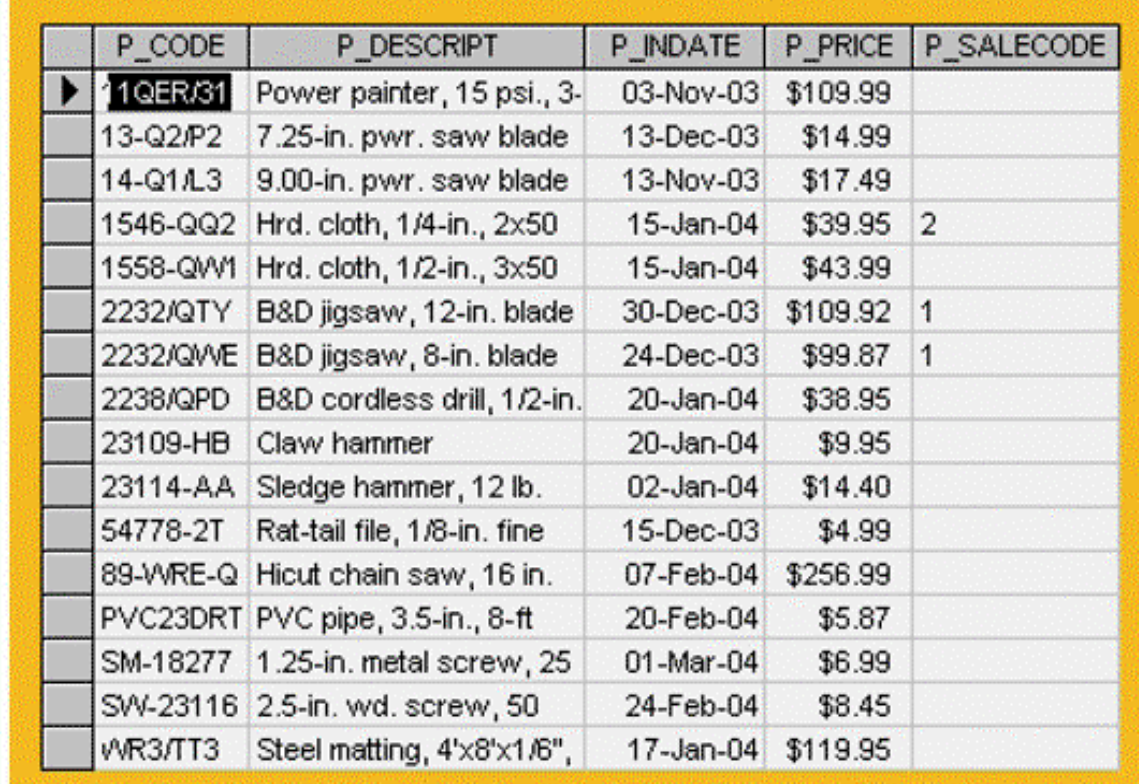

# The Effect of Multiple Data Updates in the PRODUCT Table (MS Access)

#### FIGURE 6.18 THE EFFECT OF MULTIPLE DATA UPDATES IN THE PRODUCT TABLE (MS ACCESS)

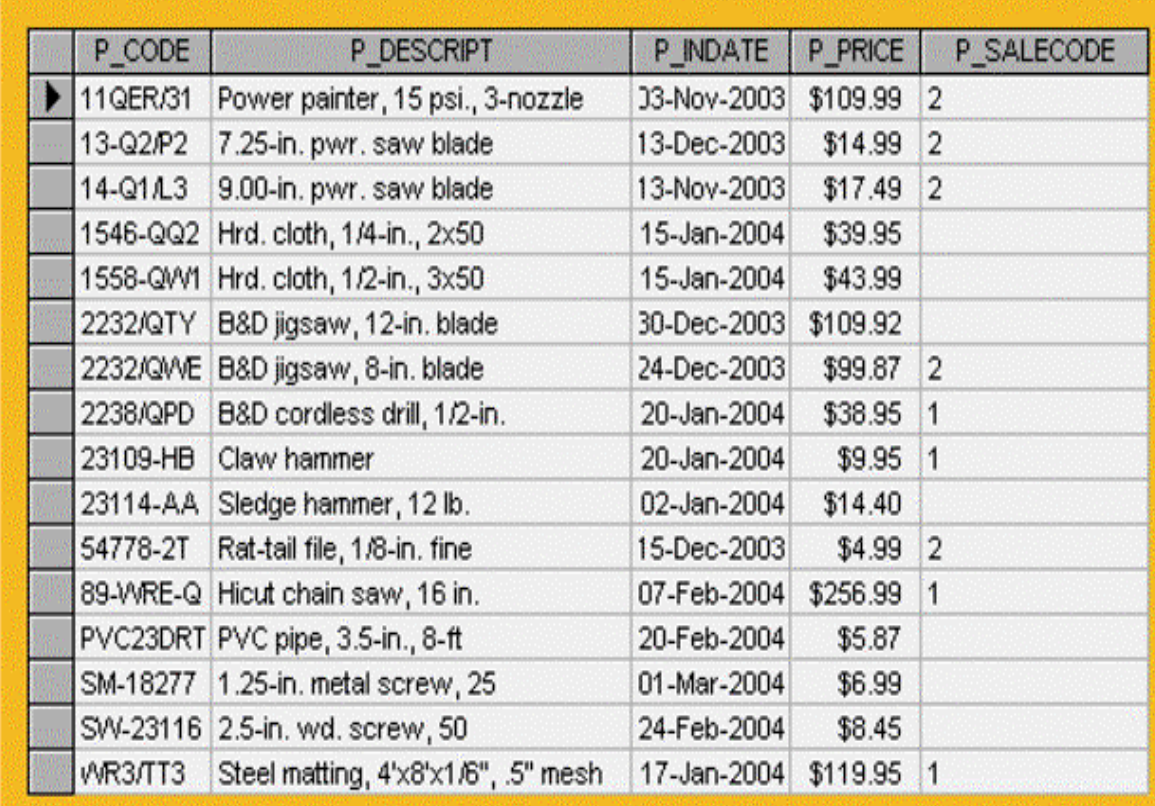

### Copying Parts of Tables

- SQL permits copying contents of selected table columns so that the data need not be reentered manually into newly created table(s)
- First create the PART table structure
- Next add rows to new PART table using PRODUCT table rows

## PART Attributes Copied from the PRODUCT Table

#### FIGURE 6.19 PART ATTRIBUTES COPIED FROM THE PRODUCT TABLE

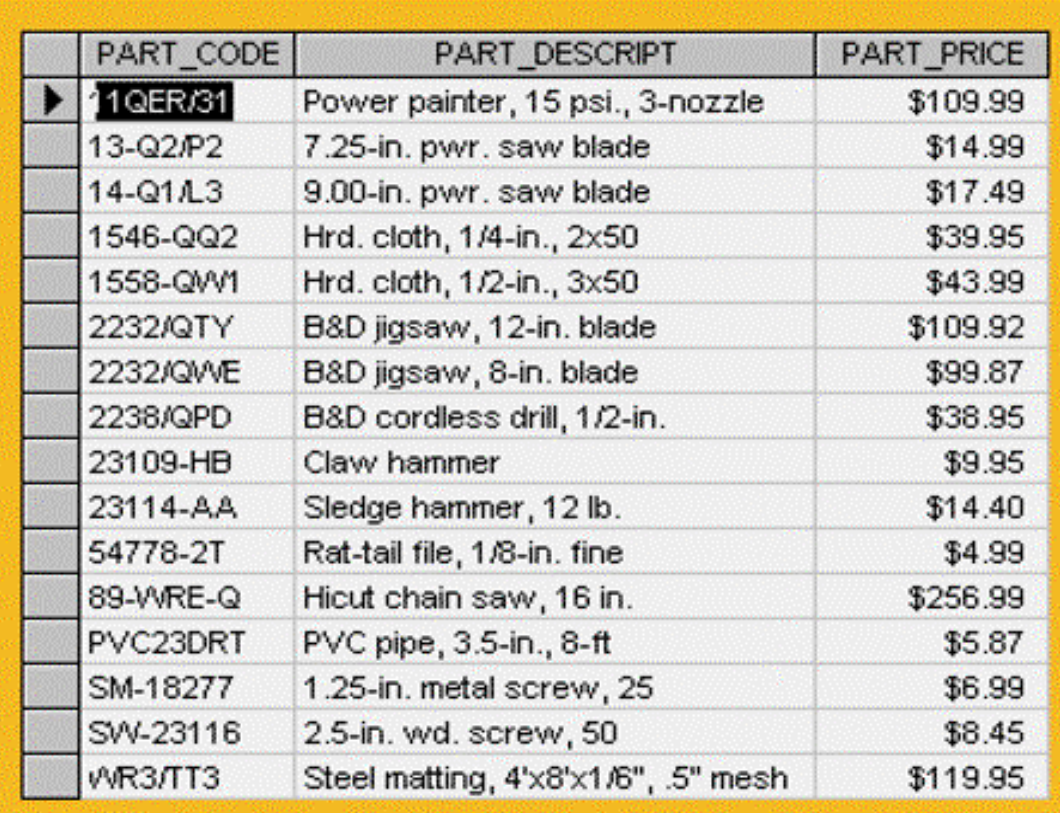

### Advanced Select Queries

- SQL provides useful functions
	- –Count
	- –Find minimum and maximum values
	- –Calculate averages
- SQL allows the user to limit queries to only those entries having no duplicates or entries whose duplicates may be grouped

# Selected PRODUCT Table Attributes: Ordered by (Ascending) P\_PRICE

FIGURE 6.20 SELECTED PRODUCT TABLE ATTRIBUTES: ORDERED BY (ASCENDING) P\_PRICE

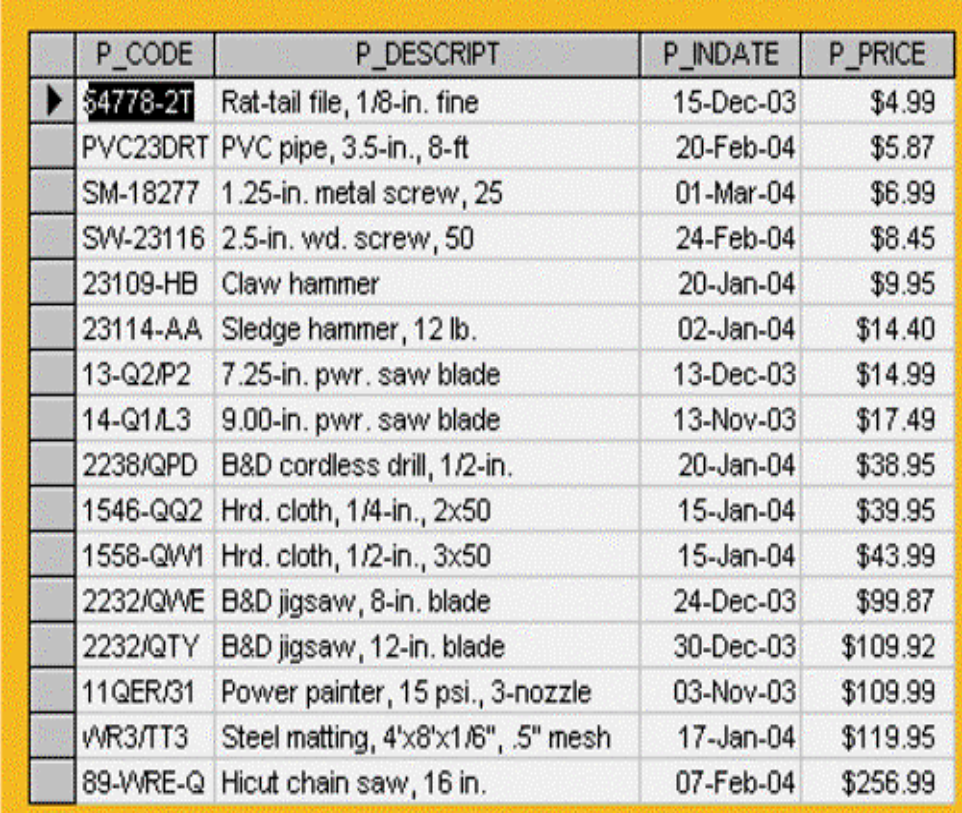

## Partial Listing of EMPLOYEE Table Contents

#### FIGURE 6.21 PARTIAL LISTING OF EMPLOYEE TABLE CONTENTS

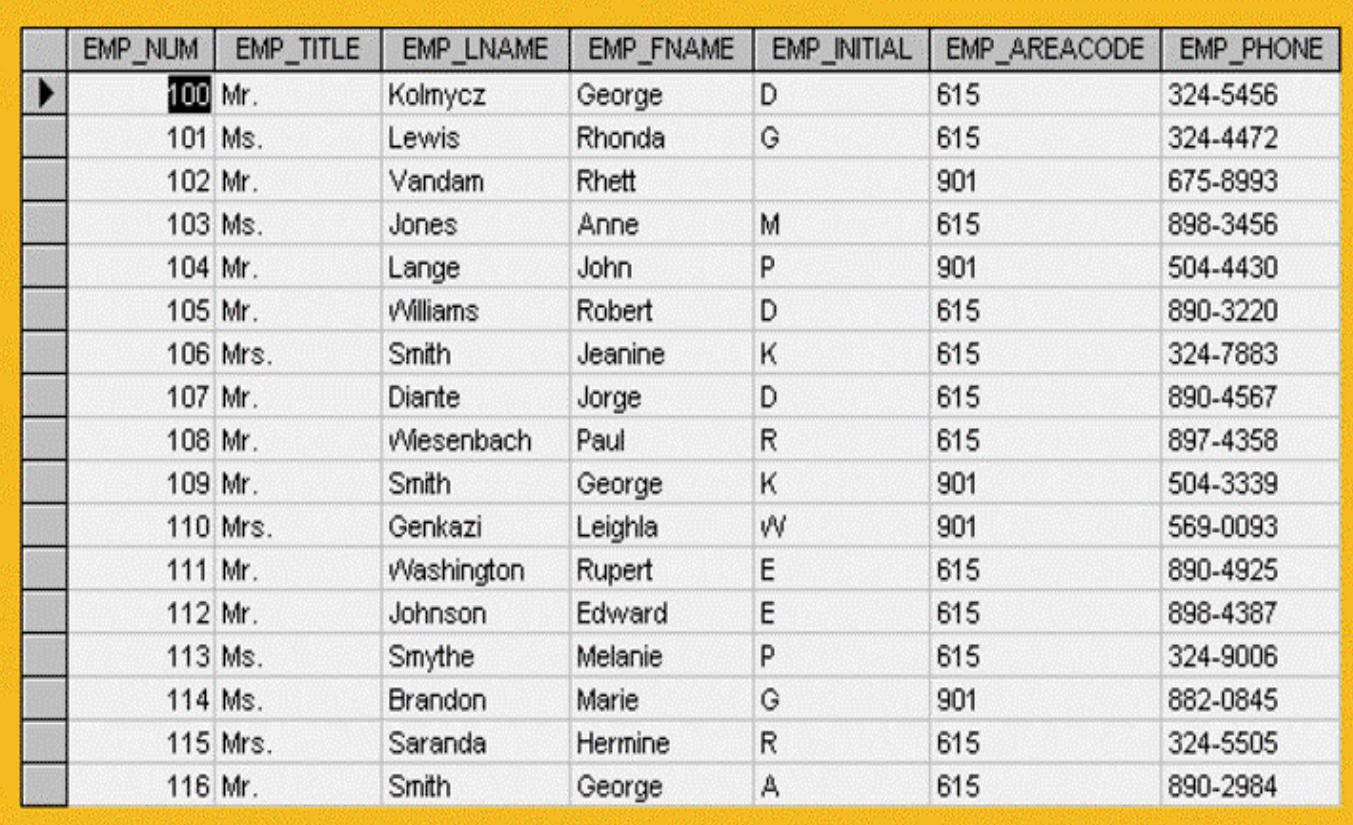

### Telephone List Query Results

#### FIGURE 6.22 TELEPHONE LIST QUERY RESULTS

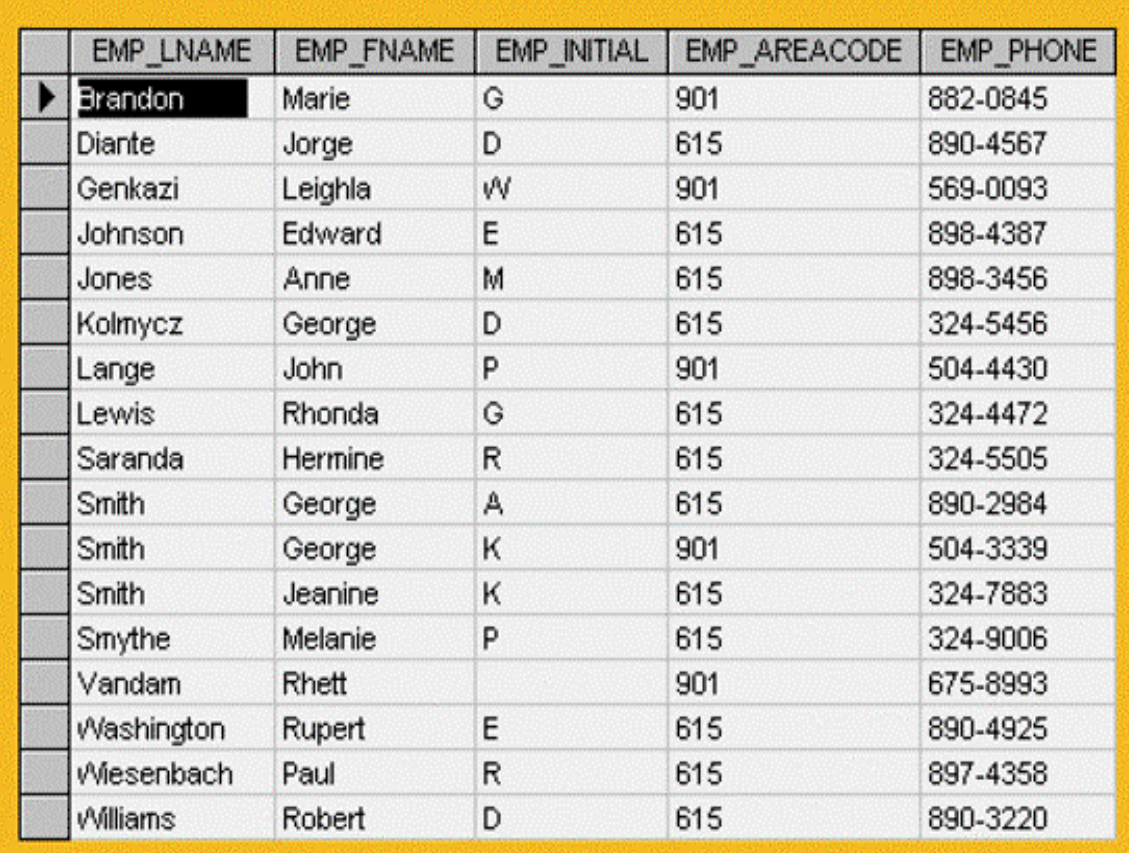

### A Query Based on Multiple Restrictions

#### FIGURE 6.23 A QUERY BASED ON MULTIPLE RESTRICTIONS

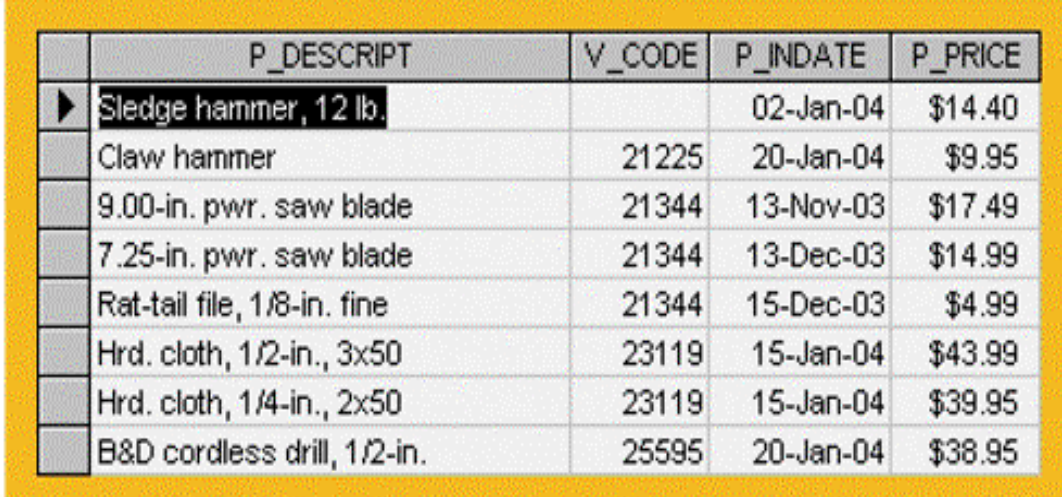

## A Listing of Distinct (Different) V\_CODE Values in the PRODUCT Table

FIGURE 6.24 A LISTING OF DISTINCT (DIFFERENT) V\_CODE VALUES IN THE PRODUCT TABLE

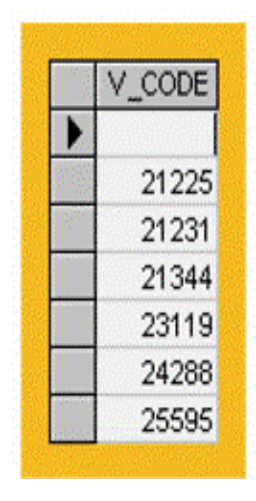

# Some Basic SQL Aggregate Functions

#### TABLE 6.10 SOME BASIC SQL AGGREGATE FUNCTIONS

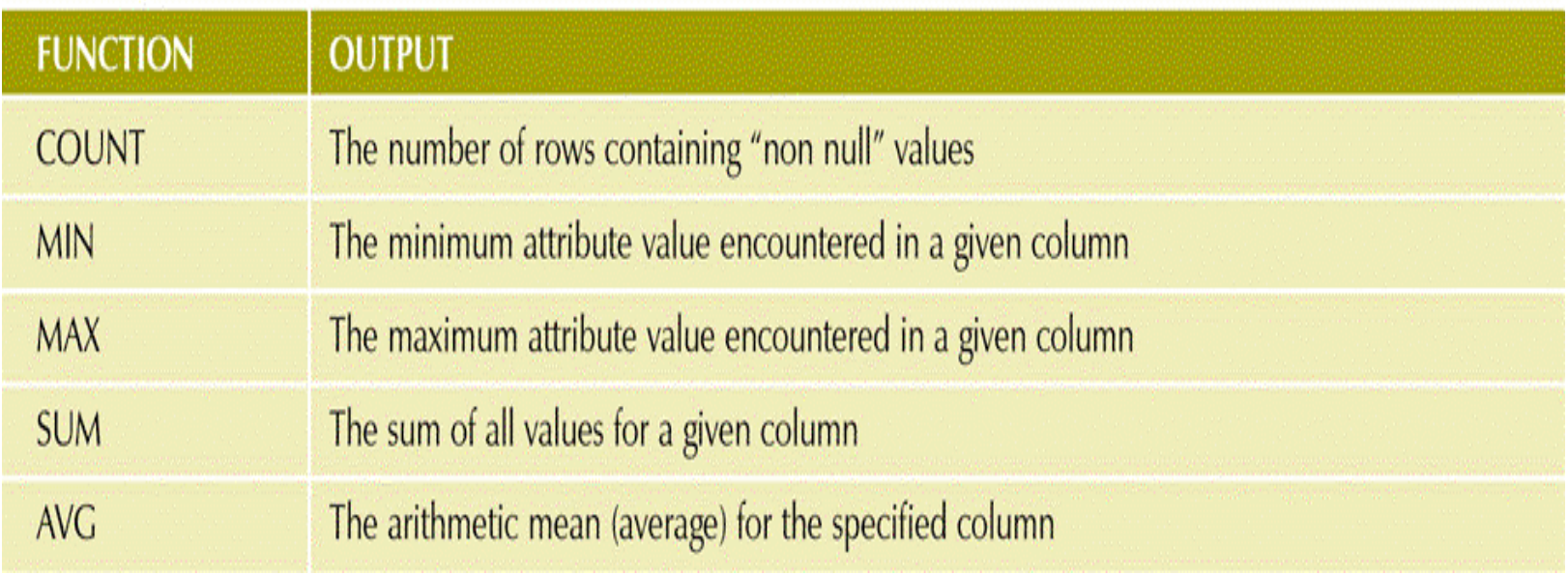

# COUNT Function Output Examples

#### FIGURE 6.25 COUNT FUNCTION OUTPUT EXAMPLES

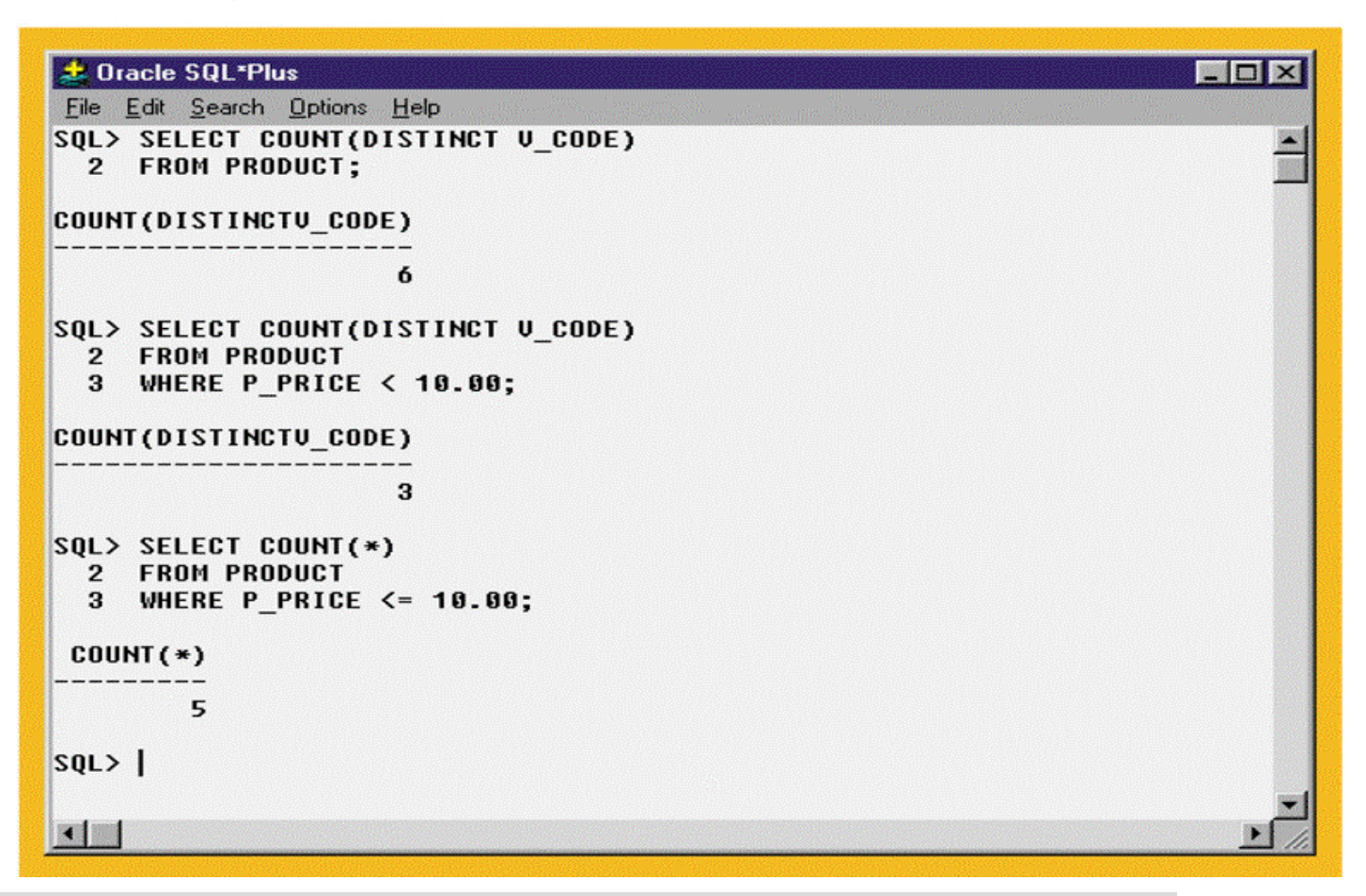

### MAX and MIN Function Output Examples

FIGURE 6.26 MAX AND MIN FUNCTION OUTPUT EXAMPLES

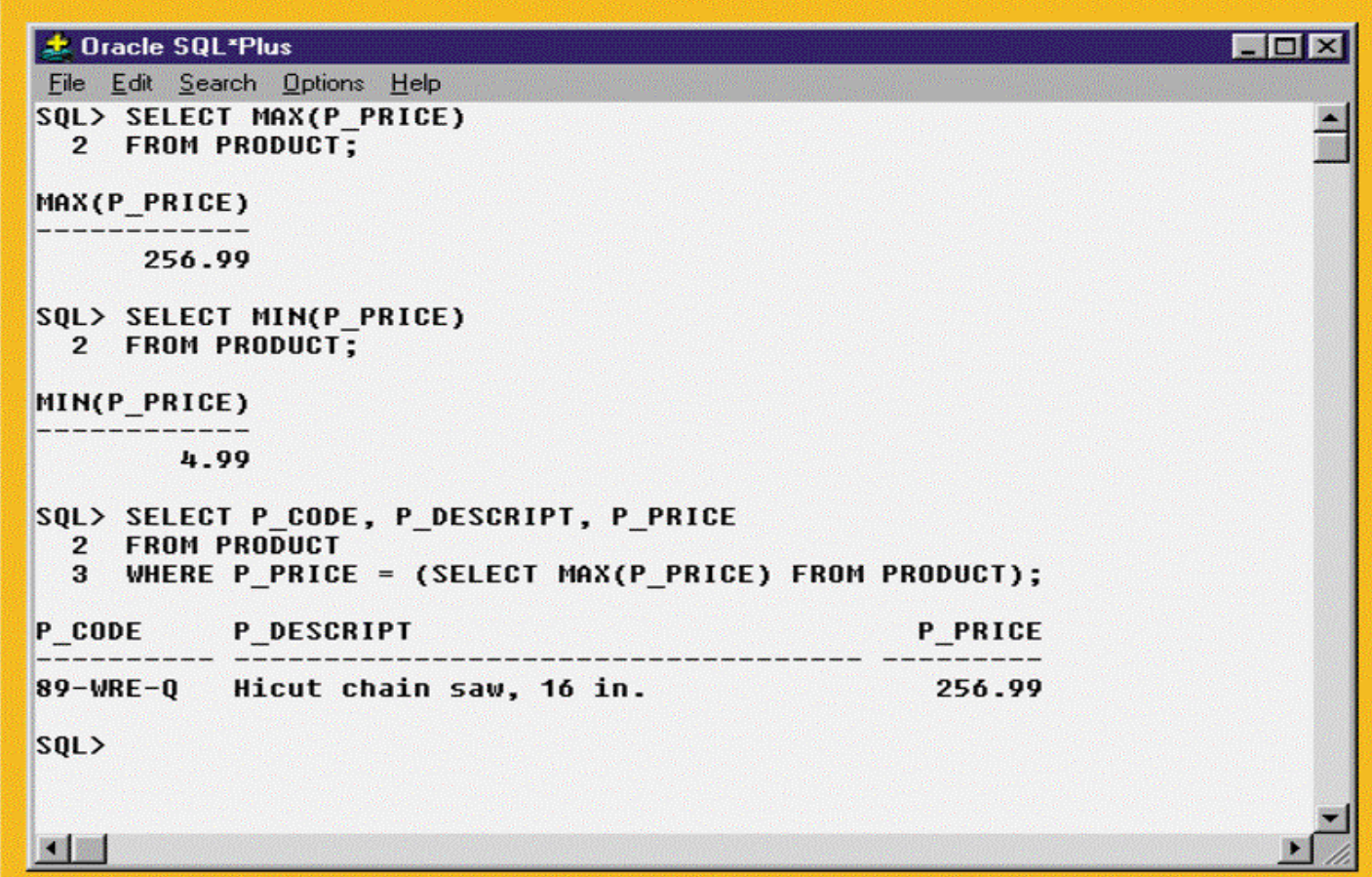

### The Total Value of All Items in the PRODUCT Table

FIGURE 6.27 THE TOTAL VALUE OF ALL ITEMS IN THE PRODUCT TABLE

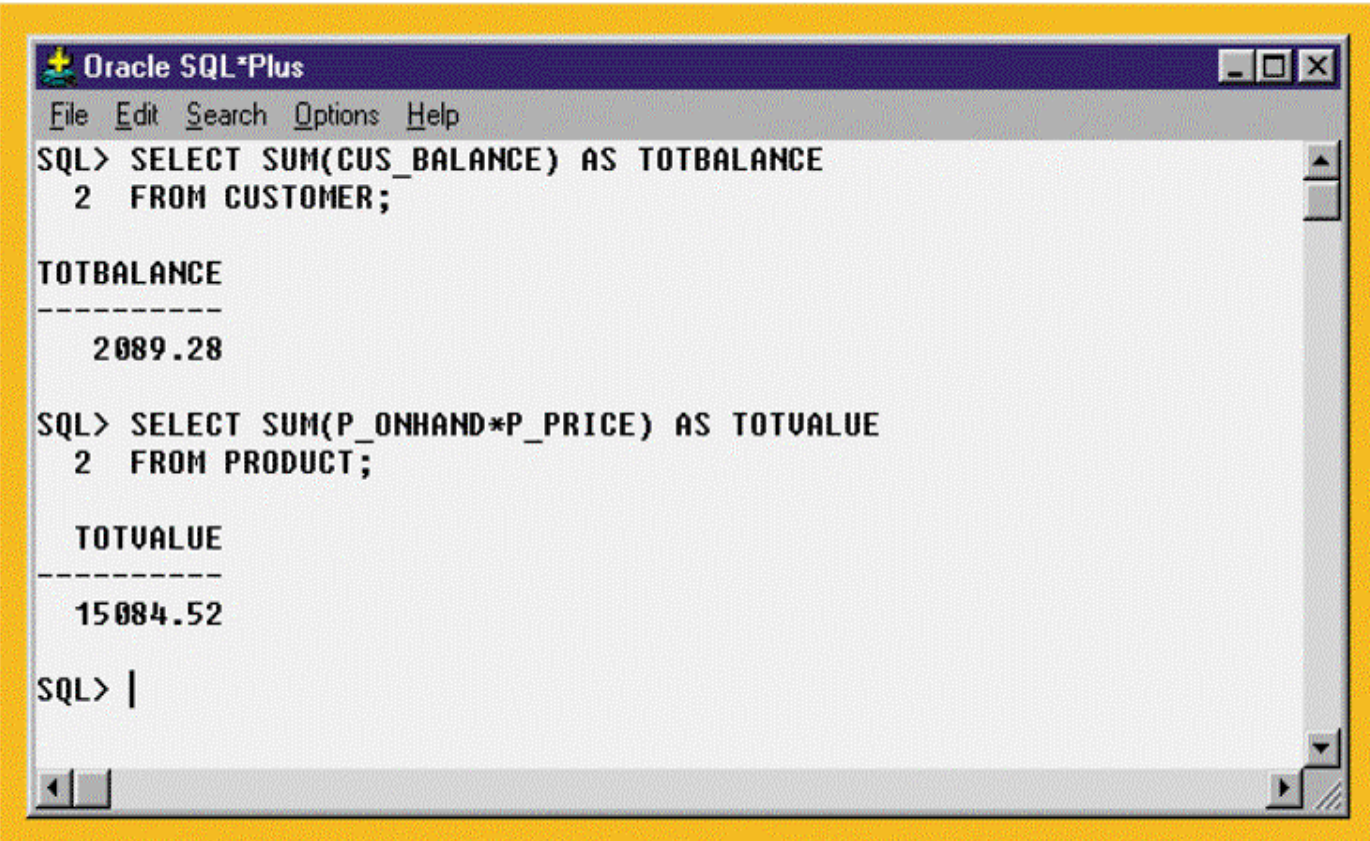

# AVG Function Output Examples

#### FIGURE 6.28 AVG FUNCTION OUTPUT EXAMPLES

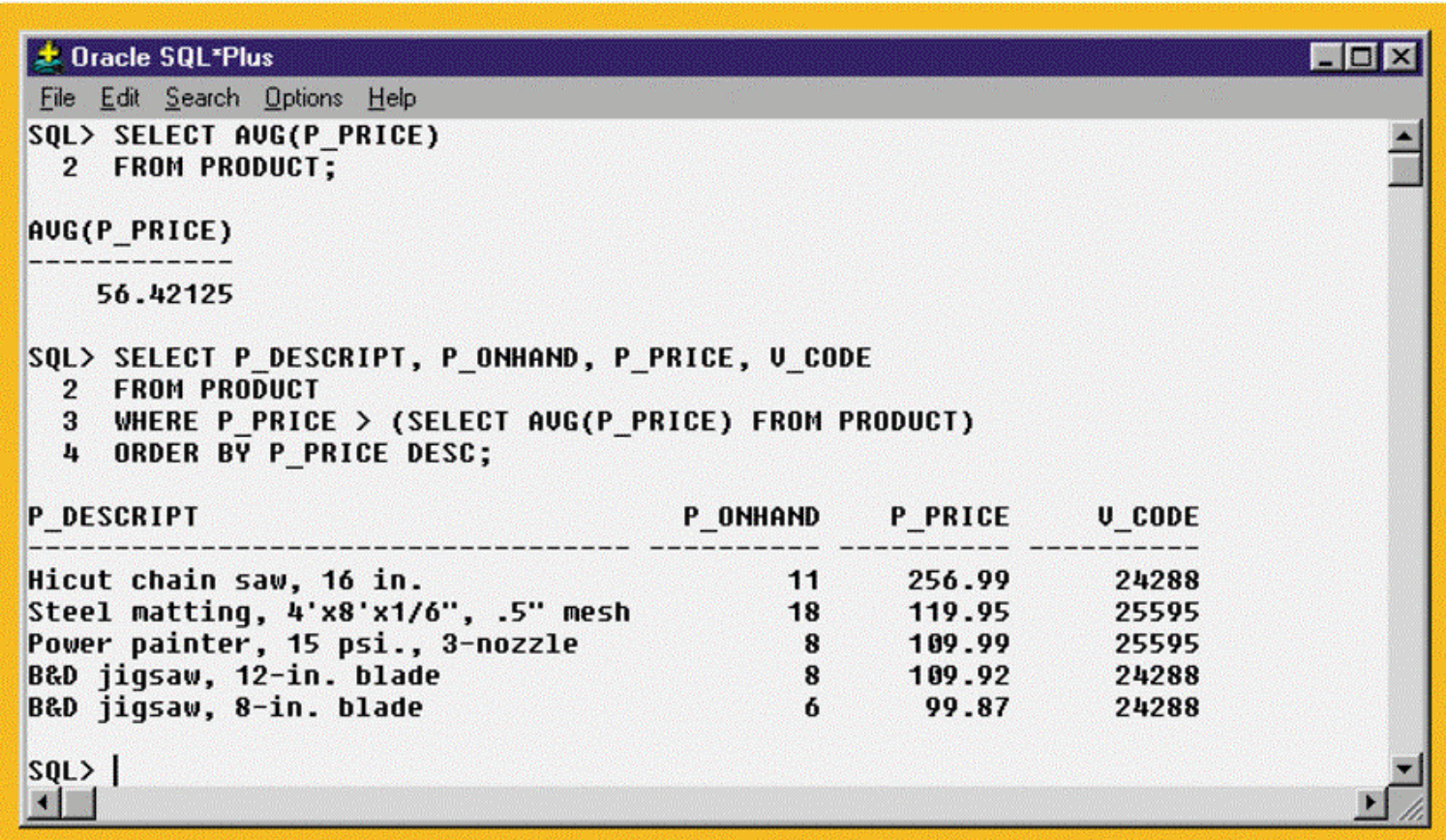

### GROUP BY Clause Output Examples

FIGURE 6.29 GROUP BY CLAUSE OUTPUT EXAMPLES

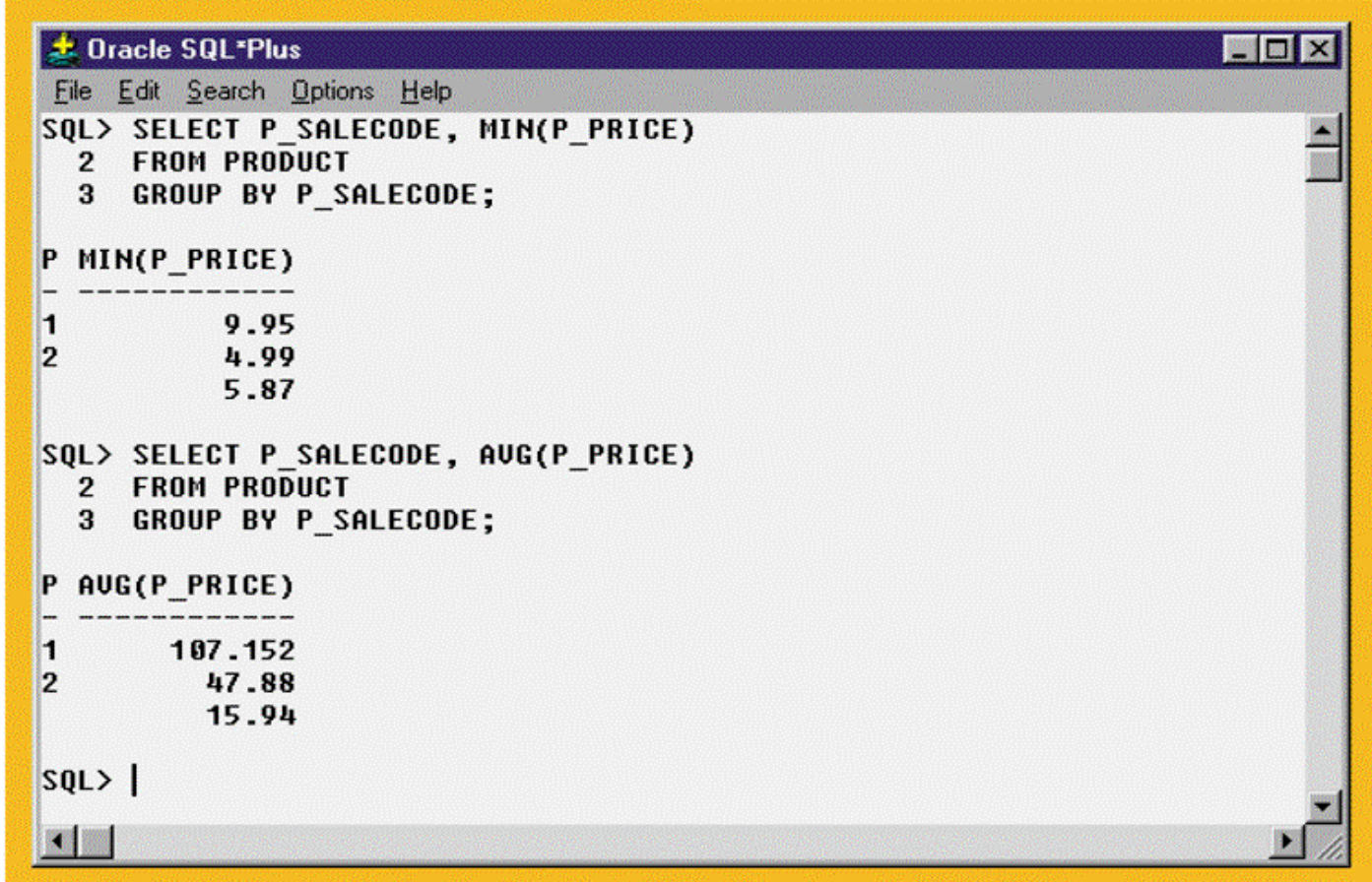

## Incorrect and Correct Use of the GROUP BY Clause

FIGURE 6.30 INCORRECT AND CORRECT USE OF THE GROUP BY CLAUSE

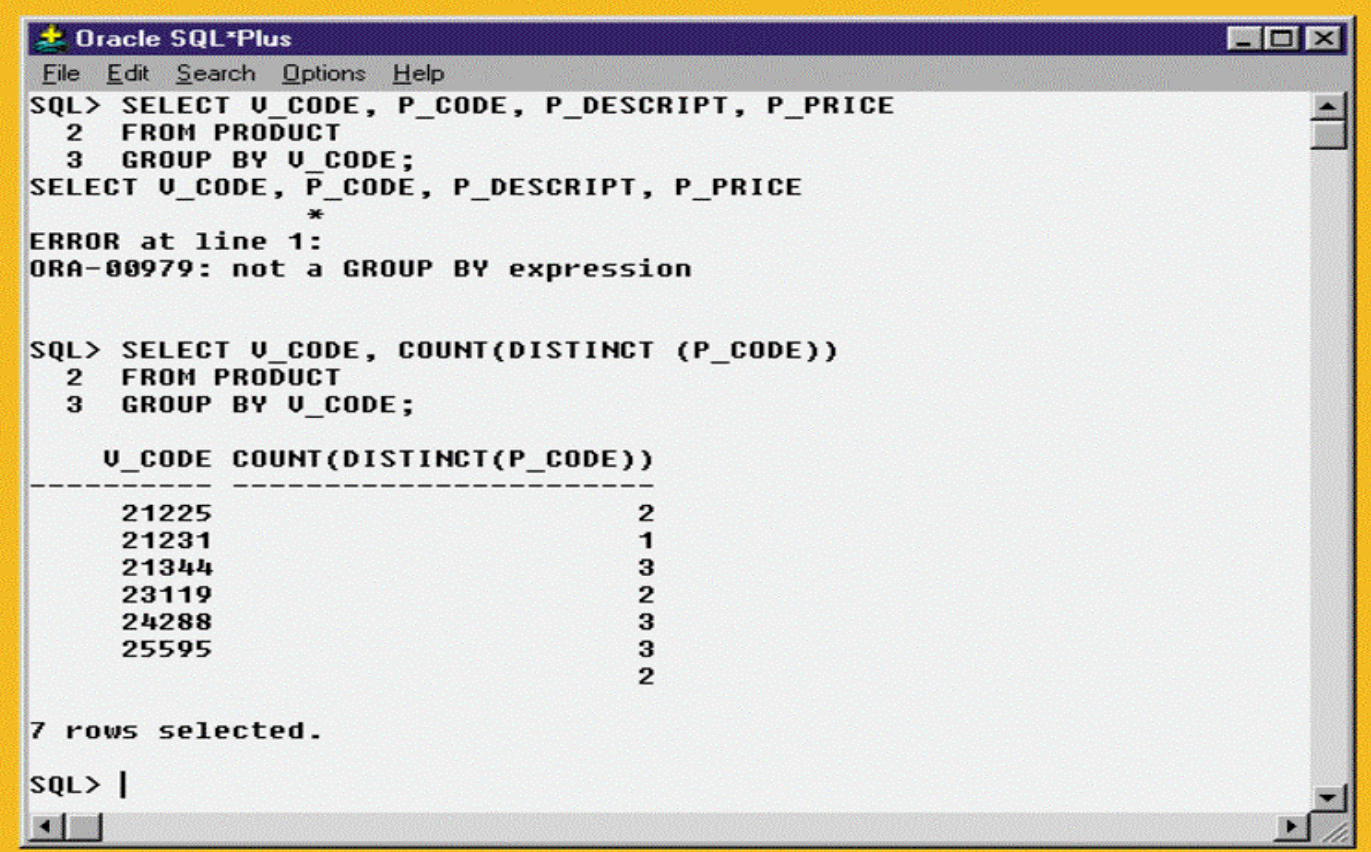

Database Systems: Design, Implementation, & Management, 6<sup>th</sup> Edition, Rob & Coronel

62

### An Application of the HAVING Clause

FIGURE 6.31 AN APPLICATION OF THE HAVING CLAUSE

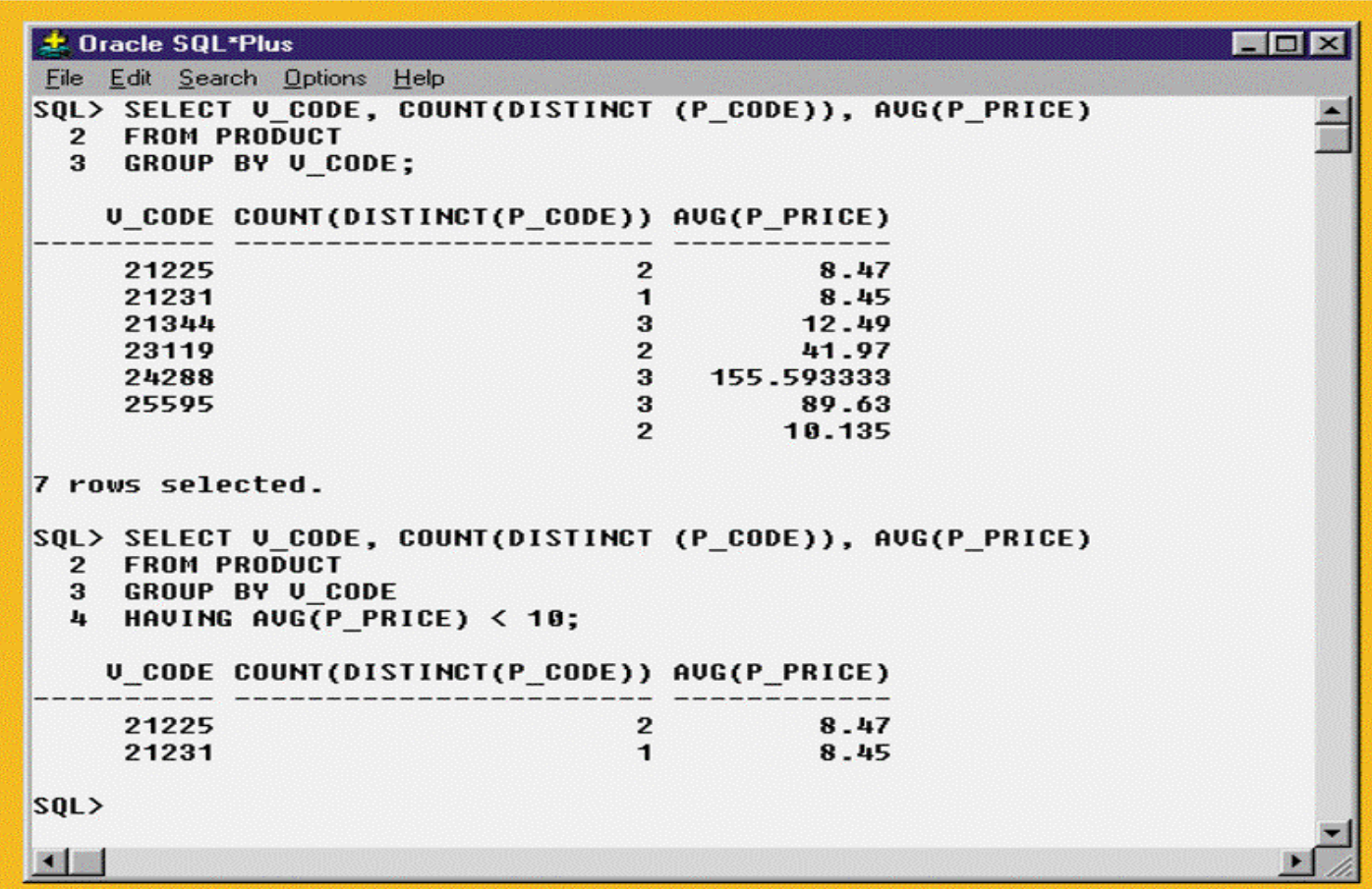

### Virtual Tables: Creating a View

- View is a virtual table based on a SELECT query
	- –Can contain columns, computed columns, aliases, and aggregate functions from one or more tables
- •Base tables are tables on which the view is based
- Create a view by using the CREATE VIEW command

# Creating a Virtual Table with the CREATE VIEW Command

#### FIGURE 6.32 CREATING A VIRTUAL TABLE WITH THE CREATE VIEW COMMAND

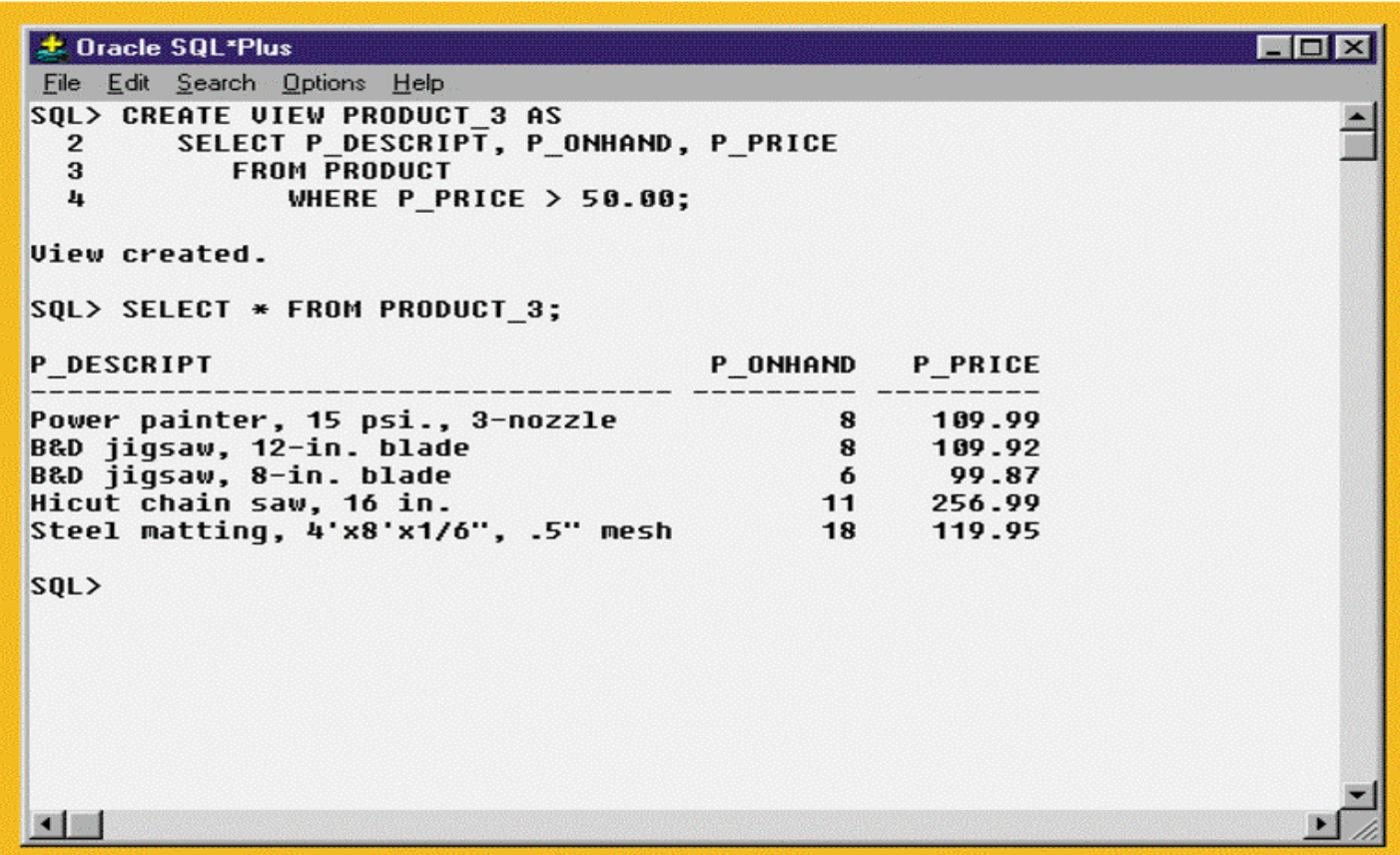

### Joining Database Tables

- Ability to combine (join) tables on common attributes is most important distinction between a relational database and other databases
- Join is performed when data are retrieved from more than one table at a time
- Join is generally composed of an equality comparison between the foreign key and the primary key of related tables

### Creating Links Through Foreign Keys

### **TABLE 6.11 CREATING LINKS THROUGH FOREIGN KEYS**

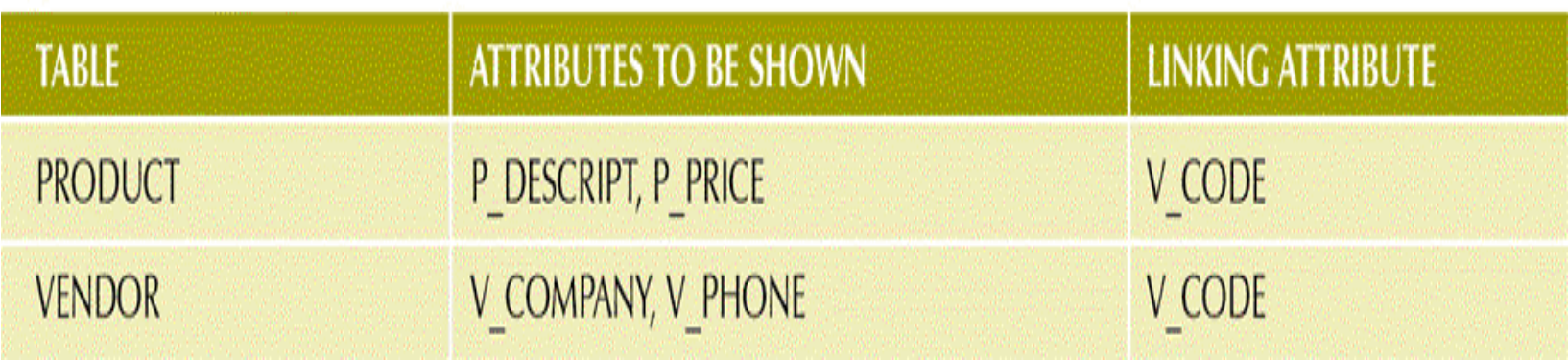

### The Results of a Join

### FIGURE 6.33 THE RESULTS OF A JOIN

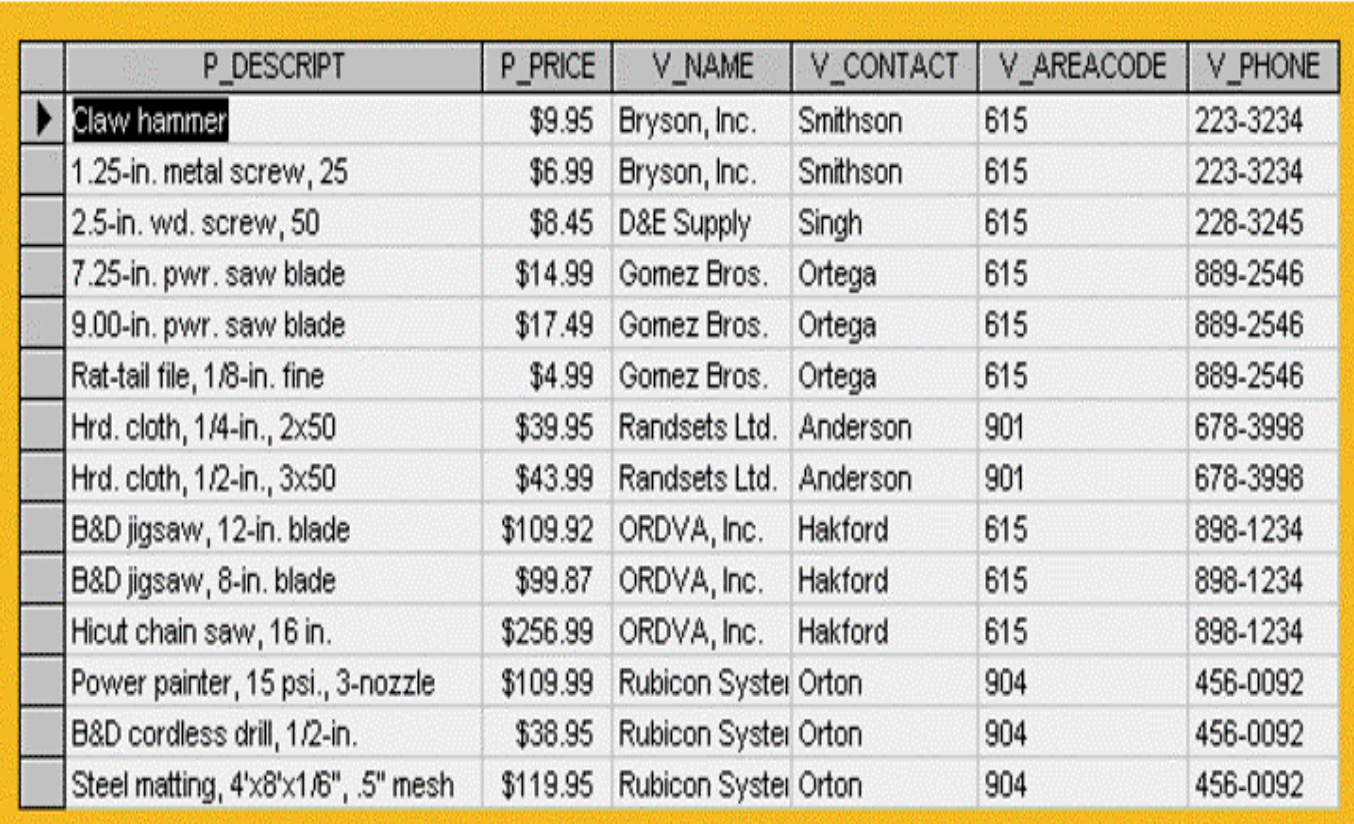

### An Ordered and Limited Listing After a JOIN

#### FIGURE 6.34 AN ORDERED AND LIMITED LISTING AFTER A JOIN

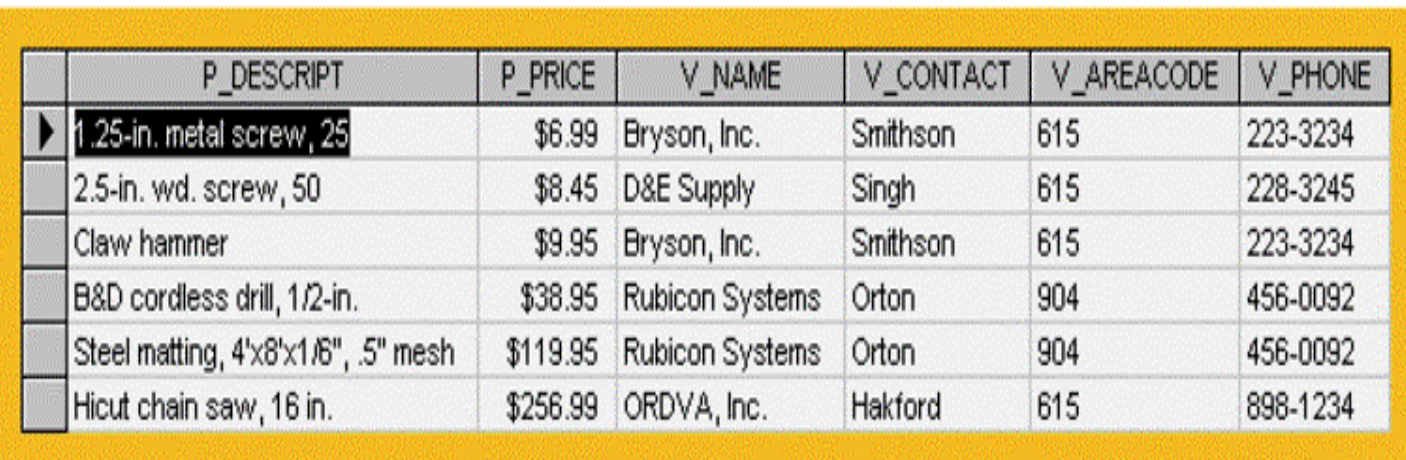

### The Contents of the EMP Table

#### FIGURE 6.35 THE CONTENTS OF THE EMP TABLE

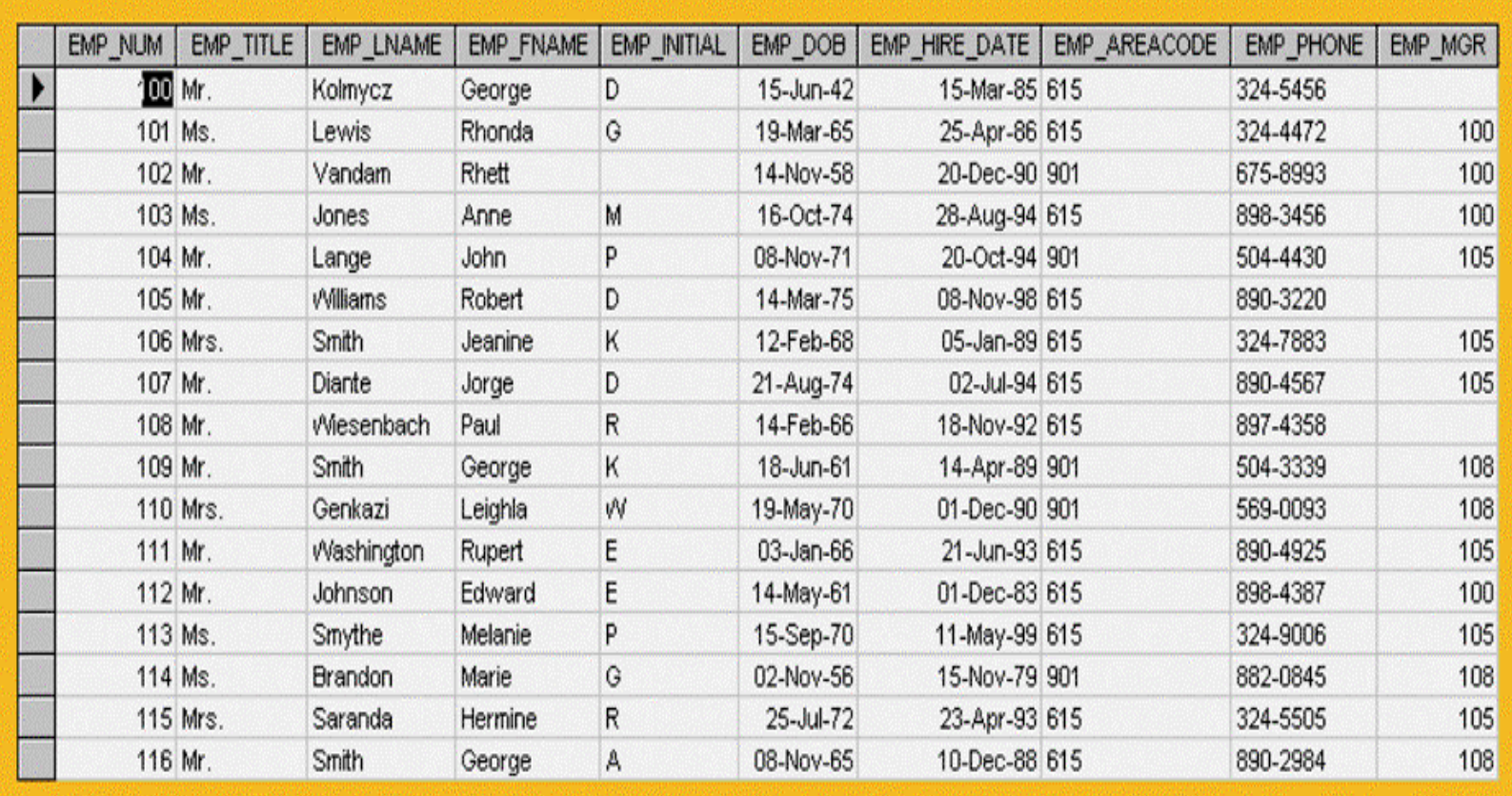

### Using an Alias to Join a Table to ItselfFIGURE 6.36 USING AN ALIAS TO JOIN A TABLE TO ITSELF

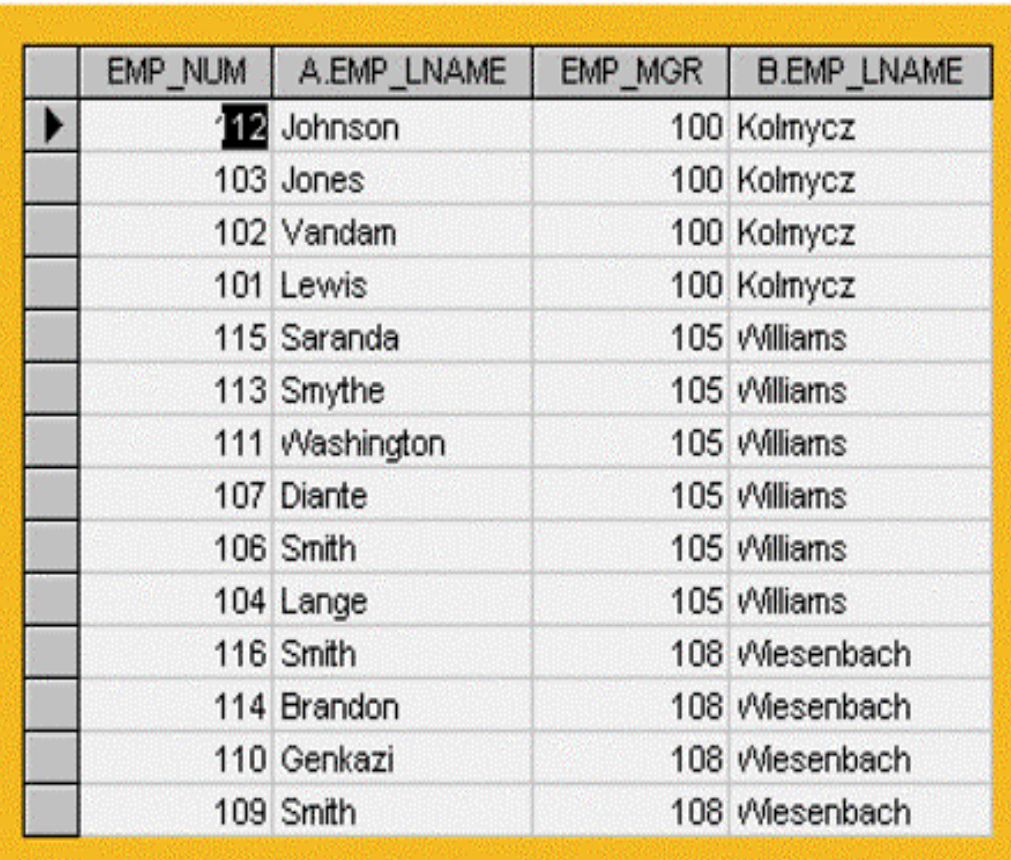

### The Left Outer Join Results

#### FIGURE 6.37 THE LEFT OUTER JOIN RESULTS

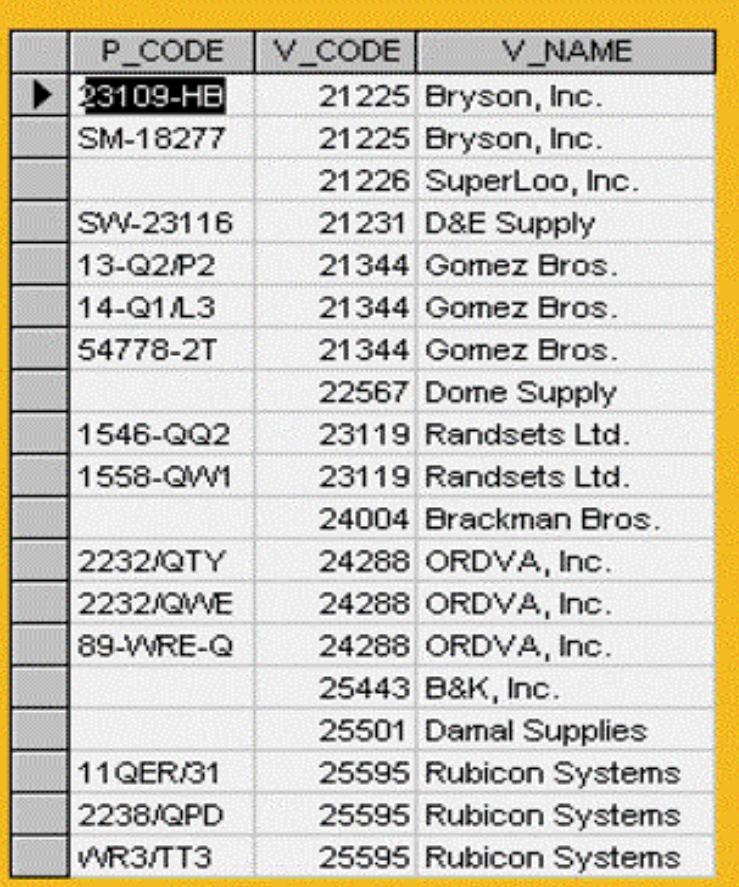
## The Right Outer Join Results

#### FIGURE 6.38 THE RIGHT OUTER JOIN RESULTS

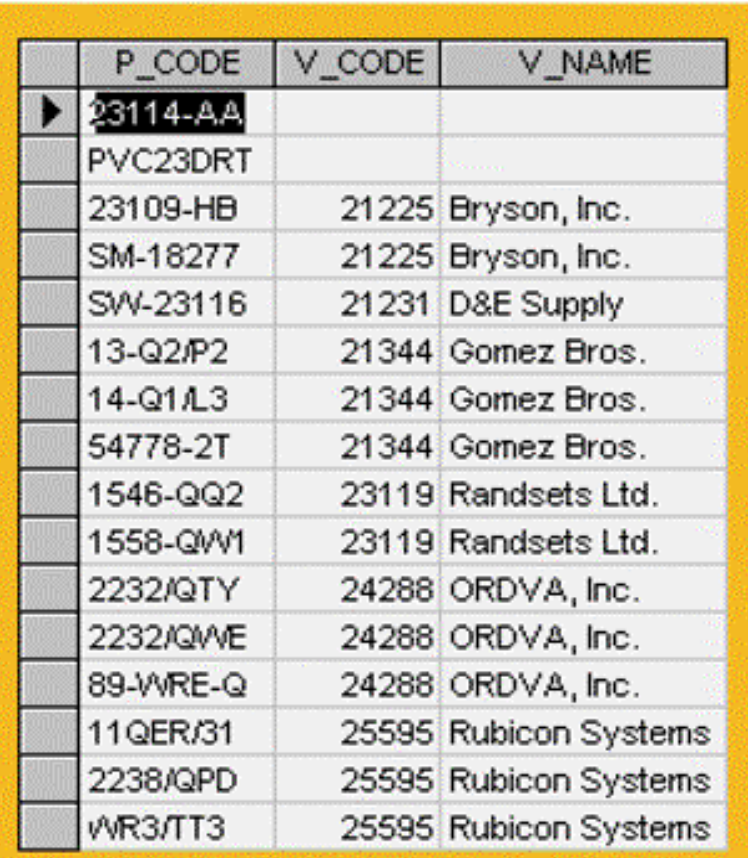

### Converting an ER Model into a Database Structure

- Requires following specific rules that govern such a conversion
- Decisions made by the designer to govern data integrity are reflected in the foreign key rules
- Implementation decisions vary according to the problem being addressed

### The Ch06\_Artist Database ERD and Tables

#### FIGURE 6.39 THE CHO6 ARTIST DATABASE ERD AND TABLES

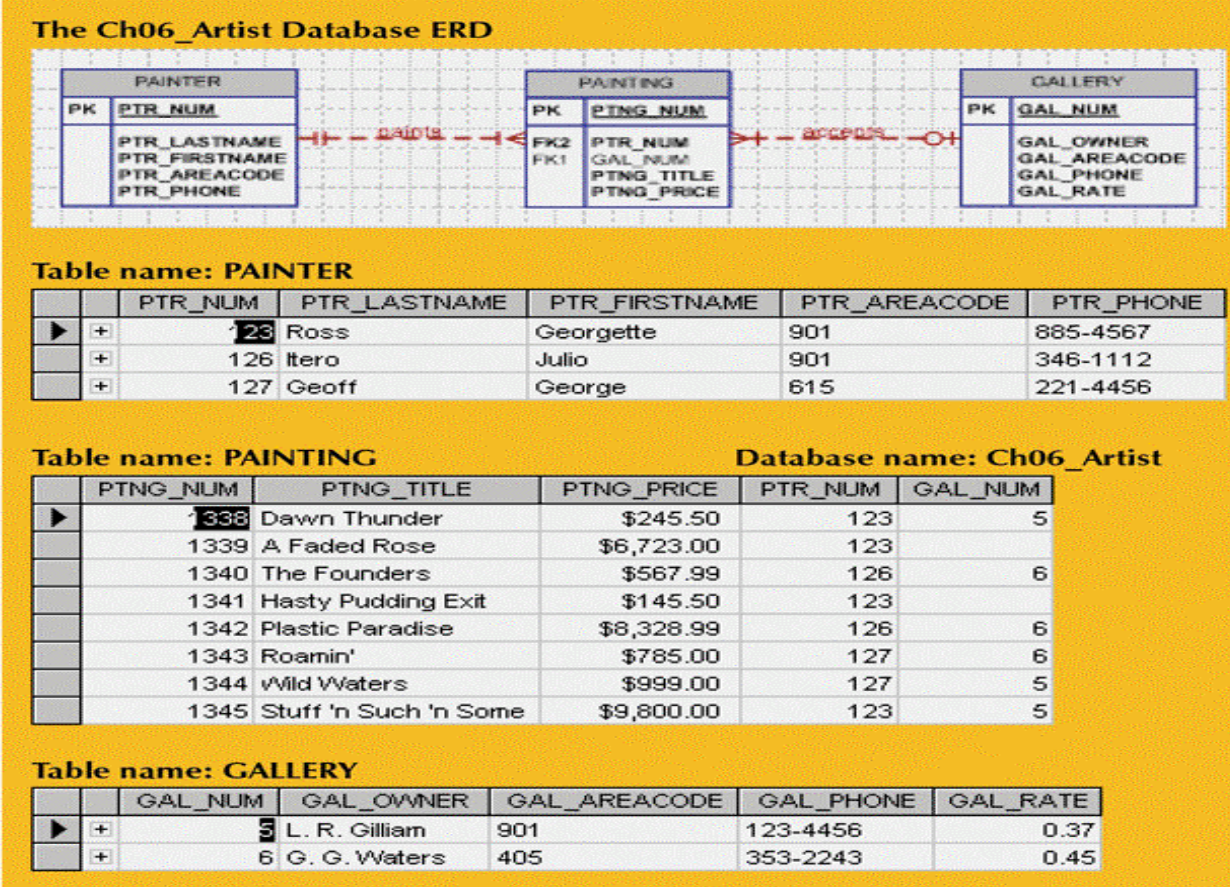

Database Systems: Design, Implementation, & Management, 6<sup>th</sup> Edition, Rob & Coronel

### A Data Dictionary for the Ch06\_Artist Database

TABLE 6.12 A DATA DICTIONARY FOR THE CHO6\_ARTIST DATABASE

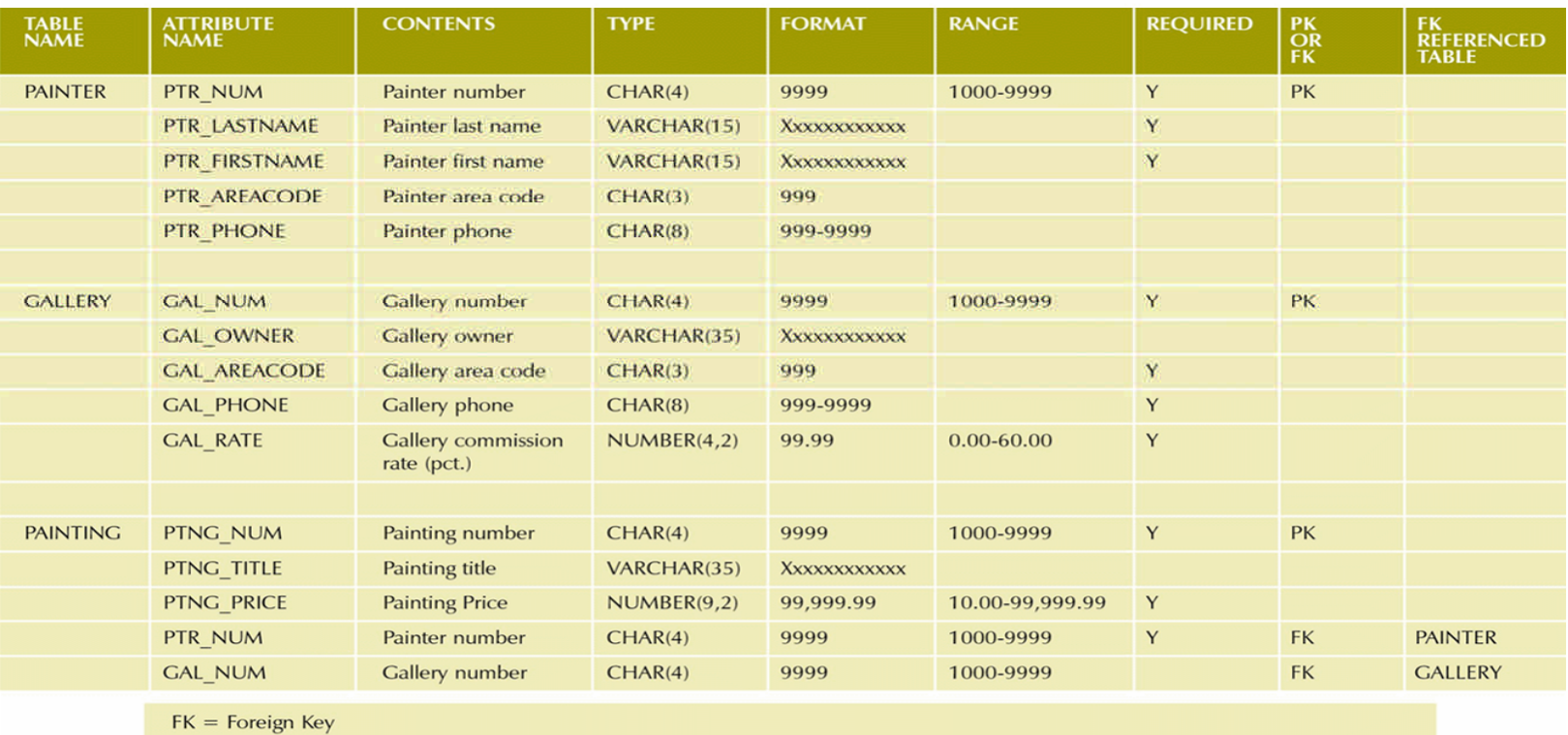

 $PK = Primary key$ 

 $CHAR = Fixed character length data, 1 to 255 characters.$ 

VARCHAR = Variable character length data, 1 to 2,000 characters. May also be labeled VARCHAR2.

NUMBER = Numeric data. NUMBER(9,2) is used to specify numbers with two decimal places and up to nine digits long, including the decimal places. Some RDBMSes permit the use of a MONEY or a CURRENCY data type.

Database Systems: Design, Implementation, & Management, 6<sup>th</sup> Edition, Rob & Coronel

## A Summary of Foreign Key Rules

#### TABLE 6.13 A SUMMARY OF FOREIGN KEY RULES

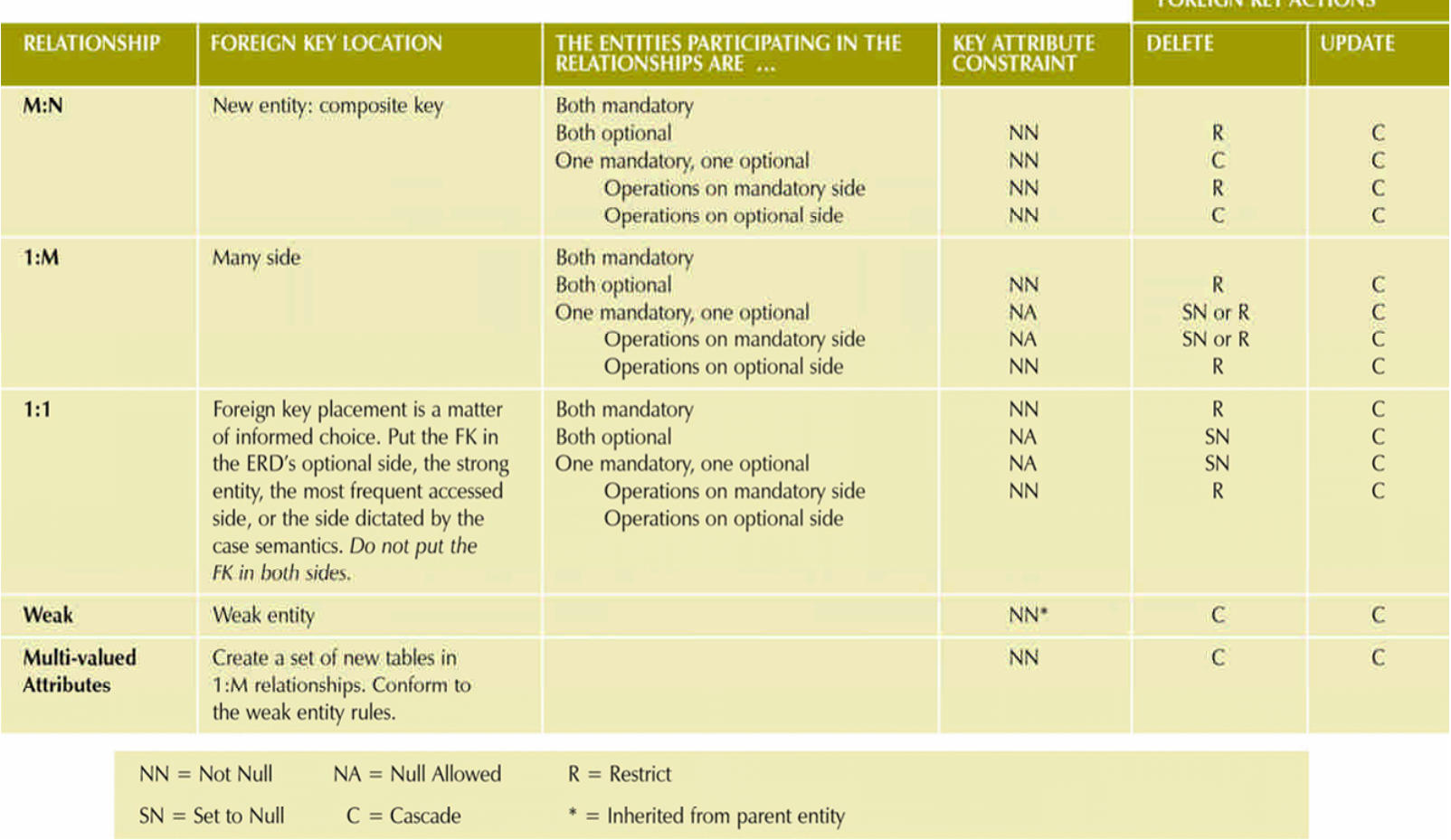

Database Systems: Design, Implementation, & Management, 6th Edition, Rob & Coronel

**CODEICAL VEV ACTIONIC** 

# **Summary**

- SQL commands can be divided into two overall categories:
	- –Data definition language commands
	- –Data manipulation language commands
- •Basic data definition commands allow you to create tables, indexes, and views
- Many SQL constraints can be used with columns
- Aggregate functions
	- –Special functions that perform arithmetic computations over a set of rows

# Summary (continued)

- ORDER BY clause
	- –Used to sort output of a SELECT statement
	- –Can sort by one or more columns and use either an ascending or descending order
- Join output of multiple tables with SELECT statement
- Natural join uses join condition to match only rows with equal values in specified columns
- Right outer join and left outer join used to select rows that have no matching values in other related table